# CR 7 VET 2.0 -kuvalevyskanneri XPS07.1V...

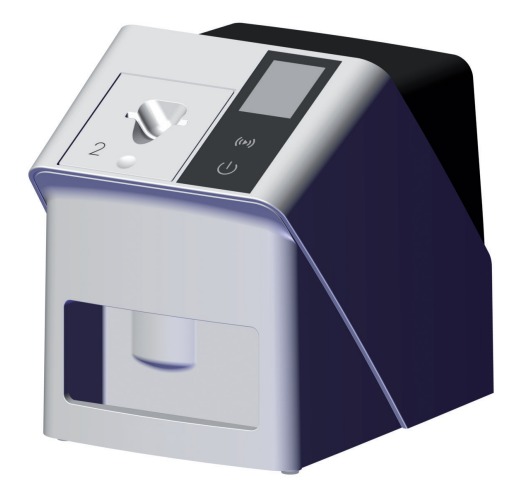

FI Asennus- ja käyttöohjeet

 $C<sub>f</sub>$ 

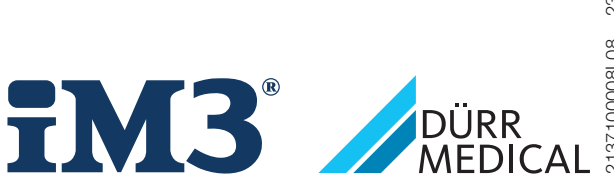

2137100008L08 2311V001 2137100008L08 2311V001

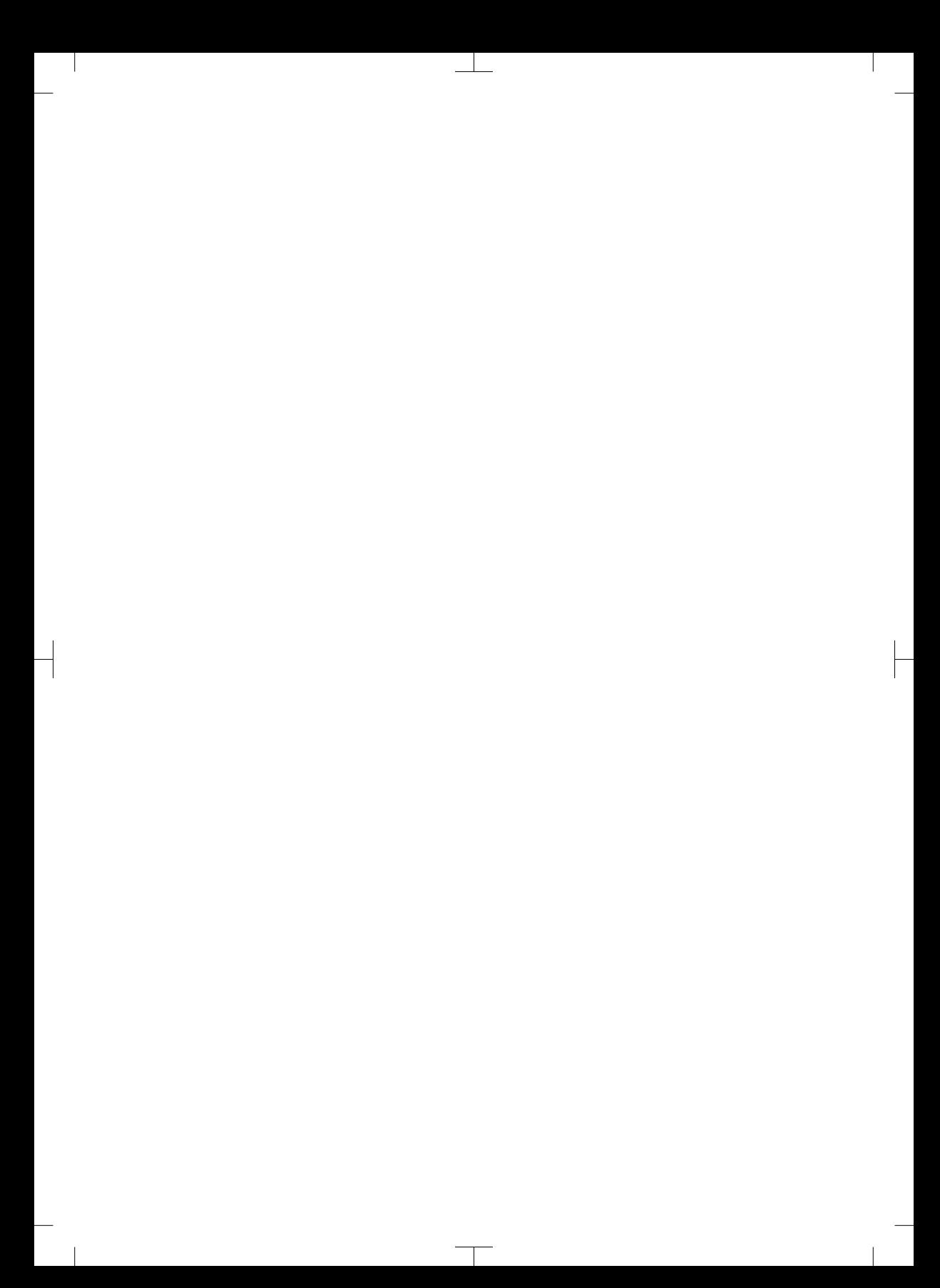

 $\overline{\phantom{a}}$ 

# Sisältö

 $\overline{\phantom{a}}$ 

## Tärkeää tietoa

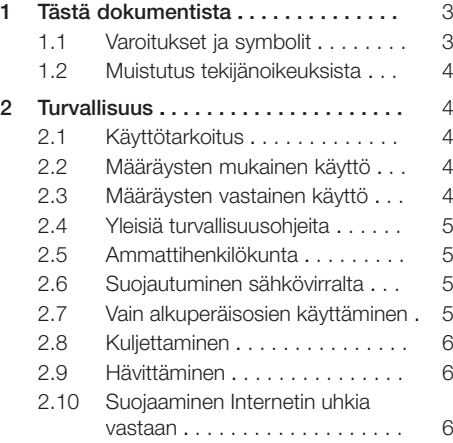

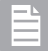

## Tuotteen kuvaus

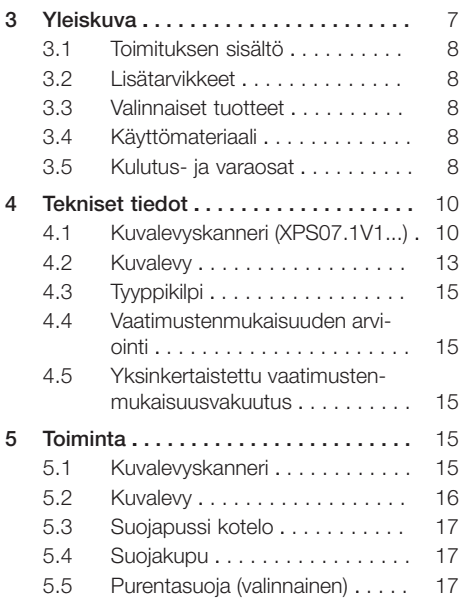

## Asennus

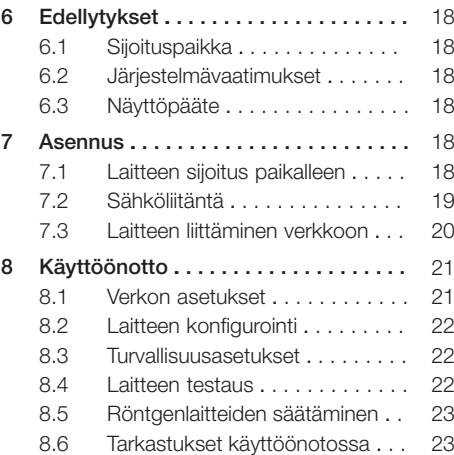

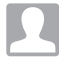

## Käyttö

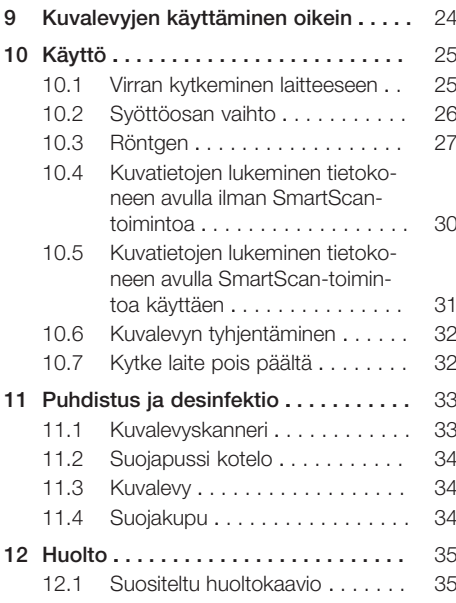

Sisältö

 $\overline{\phantom{a}}$ 

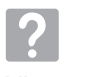

## Vianetsintä

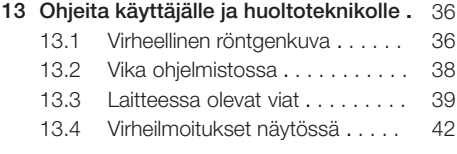

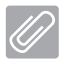

## Liite

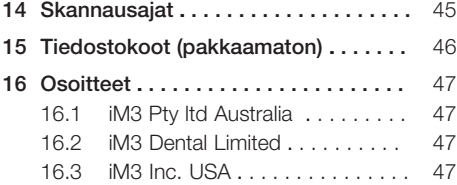

 $\overline{\phantom{0}}$  $\sim$  1

 $\overline{\phantom{a}}$ 

 $\begin{array}{c} \hline \end{array}$ 

## <span id="page-4-0"></span>Tärkeää tietoa

## 1 Tästä dokumentista

Nämä asennus- ja käyttöohjeet kuuluvat osana laitteeseen.

Jos näiden asennus- ja käyttöohjeiden ohjeita ja tietoja ei noudateta, DÜRR MEDICAL ei vastaa laitteen turvallisesta käytöstä ja toiminnasta eikä takuu ole voimassa.

Saksankielinen asennus- ja käyttöohje on alkuperäinen versio. Kaikki muut kielet ovat käännöksiä alkuperäisestä käyttöohjeesta.

Tämä käyttöohje koskee tuotetta:

CR 7 VET 2.0 (XPS07.1V1) VIITE: 2137100500

## 1.1 Varoitukset ja symbolit

#### Varoitukset

Tässä dokumentissa olevat varoitukset viittaavat henkilövahinkojen tai aineellisten vahinkojen vaaraan.

Ne on merkitty seuraavilla varoitusmerkeillä:

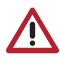

Yleinen varoitusmerkki

Varoitukset on muodostettu seuraavasti:

## HUOMIOSANA

#### Vaaran tyypin ja lähteen kuvaus

Varoituksen huomiotta jättämisen seuraukset

❯ Vältä vaara ottamalla nämä toimenpiteet huomioon.

Huomiosanalla erotetaan varoituksissa neljä vaaranastetta:

#### – VAARA

Välitön vakavan loukkaantumisen tai kuoleman vaara

– VAROITUS

Merkitsee mahdollista vaaraa, josta voi seurata vakavia vammoja tai kuolema

– VARO

Merkitsee vaaraa, josta voi seurata lieviä vammoja

#### – HUOMIO

Merkitsee vaaraa, josta voi seurata suurta aineellista vahinkoa

#### Muut symbolit

Näitä merkkejä käytetään asiakirjassa ja laitteen päälle tai sisälle kiinnitettynä:

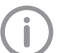

Ohje, erityisiä tietoja esim. laitteen taloudellisesta käytöstä.

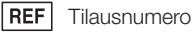

SN Sarianumero

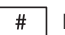

Mallinumero

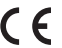

CE-merkintä

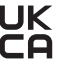

Yhdistyneiden kuningaskuntien sekä Pohjois-Irlannin vaatimustenmukaisuusvakuutusmerkintä

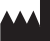

Valmistaja

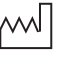

Valmistuspäivämäärä

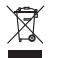

Hävitettävä asianmukaisesti EU-direktiivin 2012/19/EU (WEEE) mukaisesti.

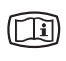

Ota huomioon laitteeseen kuuluvat sähköiset asiakirjat.

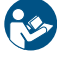

Noudata käyttöohjeita.

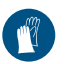

Käytä käsineitä.

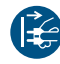

Kytke laite jännitteettömäksi.

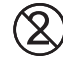

Älä käytä uudestaan

**Tasavirta** 

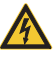

Varoitus vaarallisesta sähköjännitteestä

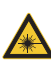

Varoitus lasersäteilystä

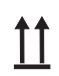

Kuljetettava ja varastoitava ylöspäin/ pystyasennossa

<span id="page-5-0"></span>Säilytettävä kuivassa

Pinoamisrajoitus

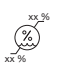

**YY**

Alempi ja ylempi ilmankosteusrajoitus

Ylempi ja alempi lämpötilan rajoitus

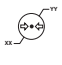

**XX**

Alempi ja ylempi atmosfäärinen painerajoitus

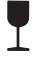

Helposti rikkoutuva, käsiteltävä varoen

Suojaa auringonvalolta

## 1.2 Muistutus tekijänoikeuksista

Kaikki mainitut kytkennät, menetelmät, nimet, ohjelmistot ja laitteet on suojattu tekijänoikeuksilla.

Asennus- ja käyttöohjeiden osittainenkin jäljentäminen on sallittua vain DÜRR MEDICALin kirjallisella luvalla.

## 2 Turvallisuus

Laite on suunniteltu ja valmistettu siten, että vaaratilanteet ovat määräystenmukaisessa käytössä tuskin mahdollisia.

Tästä huolimatta jäännösriskit ovat mahdollisia:

- Vääränlainen käyttö/väärinkäyttö voi aiheuttaa loukkaantumisia
- Mekaaniset vaikutukset voivat aiheuttaa loukkaantumisia
- Sähköjännite voi aiheuttaa loukkaantumisia
- Säteily voi aiheuttaa loukkaantumisia
- Palo voi aiheuttaa loukkaantumisia
- Lämpövaikutus voi vahingoittaa ihoa
- Puutteellinen hygienia voi aiheuttaa henkilövahinkoja esim. infektion

## 2.1 Käyttötarkoitus

### CR 7 VET 2.0 -kuvalevyskanneri

Laite on tarkoitettu ainoastaan kuvalevyjen kuvatietojen optiseen lukemiseen ja käsittelyyn eläinlääketieteellisessä ympäristössä.

### Suojapussi kotelo

suojapussin kotelon tehtävät:

- suojata kuvalevyä valolta ja näin ei-toivotulta poistamiselta
- suojata ristikontaminaatiolta

## 2.2 Määräysten mukainen käyttö

### CR 7 VET 2.0 -kuvalevyskanneri

Laitteessa saa käyttää vain DÜRR MEDICALin valmistamia tai DÜRR MEDICAL -merkinnällä varustettuja lisävarusteita ja valinnaisia tuotteita. Laitteen puhdistuksessa ja desinfioimisessa saa käyttää vain valmistajan nimeämiä tai hyväksymiä desinfiointi- ja puhdistusaineita.

### Suojapussi kotelo

Valolta suojaava kotelo on kertakäyttötuote. Valolta suojaava kotelo on tarkoitettu yksinomaan käytettäväksi DÜRR MEDICALin valmistamien tai DÜRR MEDICAL -merkinnällä varustettujen kuvalevyskannerien tai kuvalevyjen kanssa.

## 2.3 Määräysten vastainen käyttö

### CR 7 VET 2.0 -kuvalevyskanneri

Laite ei sovellu jatkuvaan valvontaan.

Laitetta ei saa käyttää leikkaussalissa tai vastaavissa tiloissa, joissa vaarana on palavien seosten syttyminen.

#### <span id="page-6-0"></span>Suojapussi kotelo

Useampi käyttökerta ja uudelleen käsittely valmistajan ohjeiden vastaisesti ei ole määräysten mukaista toimintaa. Vastuu on silloin kokonaan käyttäjällä.

Lisävarusteen käyttö yhdessä muiden kuvalevyskannereiden kuvalevyjen kanssa, joiden valmistaja ei ole DÜRR MEDICAL tai jos niissä ei ole DÜRR MEDICAL -merkintää.

### 2.4 Yleisiä turvallisuusohjeita

- Noudata laitteen käytössä käyttöpaikalla voimassa olevia direktiivejä, lakeja, säädöksiä ja määräyksiä.
- Tarkasta aina ennen käyttöä laitteen toiminta ja kunto.
- Laitteeseen ei saa tehdä lisäyksiä eikä muutoksia.
- Ota huomioon asennus- ja käyttöohjeet.
- Pidä asennus- ja käyttöohjeet laitteen lähellä käyttäjän aina saatavilla.

## 2.5 Ammattihenkilökunta

#### Käyttö

Henkilöiden, jotka käyttävät laitetta, on koulutuksensa ja tietojensa perusteella taattava laitteen turvallinen ja asiantunteva käsittely.

– Jokainen käyttäjä on perehdytettävä laitteen käsittelyyn.

#### Asennus ja käyttöönotto

– Anna valmistajan tai valmistajan valtuuttaman pätevän laitoksen suorittaa asennus, uudet asetukset, muutokset, laajennukset ja korjaukset.

## 2.6 Suojautuminen sähkövirralta

- Noudata laitteen parissa työskennellessäsi vastaavia sähköalan turvallisuusmääräyksiä.
- Älä milloinkaan koske samanaikaisesti potilaaseen ja laitteen avoimiin liitäntöihin tai metalliosiin.
- Vaurioituneet johdot ja pistoliittimet on vaihdettava välittömästi.

#### Huomioi EMC

– Laite on tarkoitettu terveydenhoitoalalle ammattimaiseen käyttöön (normin IEC 60601-1-2 mukaisesti). Jos laitetta käytetään muunlaisessa ympäristössä, laitteen mahdolliset vaikutukset sähkömagneettiseen yhteensopivuuteen on otettava huomioon.

- Älä käytä laitetta suurtaajuudella toimivien kirurgisten laitteiden ja MRT-laitteiden lähellä.
- Säilytä vähintään 30 cm:n etäisyys laitteen ja muiden elektronisten laitteiden välillä.
- Muista, että kaapelien pituus ja jatkokaapelien käyttö vaikuttavat sähkömagneettiseen yhteensopivuuteen.

EMC-perusturvallisuus on taattu ilman huoltotoimenpiteitä.

## **HUOMAUTUS**

Muiden kuin valmistajan hyväksymien laitteiden käyttö vaikuttaa kielteisesti sähkömagneettiseen yhteensopivuuteen

- ❯ Käytä vain valmistajan nimeämiä tai hyväksymiä lisäosia.
- ❯ Muiden lisävarusteiden käyttö voi aiheuttaa enemmän sähkömagneettisia häiriölähetyksiä tai vähentää laitteen sähkömagneettista häiriökestävyyttä ja aiheuttaa sen, että laite ei toimi oikealla tavalla.

## HUOMAUTUS

Laitetta ei saa käyttää välittömästi muiden laitteiden läheisyydessä tai muiden laitteiden kanssa pinottuna

- ❯ Älä pino laitetta muiden laitteiden kanssa.
- ❯ Jos ei vältettävissä, laitetta ja muita laitteita pitäisi tarkkailla, jotta voitaisiin olla varmoja, että ne toimivat oikein.

#### HUOMAUTUS ΛN

Teho-ominaisuuksien heikkeneminen, kun etäisyys on riittämätön laitteen ja kannettavan HF-tiedonsiirtovälineiden välillä

❯ Vähintään 30 cm etäisyyttä laitteen (mukaan luettuna laitteen osat ja johdot) ja kannettavien HF-tiedonsiirtovälineiden (radiolaitteiden) (mukaan luettuna niiden varusteet kuten esim. antennijohdot ja ulkoiset antennit).

## 2.7 Vain alkuperäisosien käyttäminen

- Käytä vain valmistajan nimeämiä ja hyväksymiä lisätarvikkeita tai muita valinnaisia tuotteita.
- Käytä vain alkuperäiskulutusosia ja -varaosia.

<span id="page-7-0"></span>Tärkeää tietoa

Valmistaja ja jälleenmyyjä eivät ota mitään vastuuta vahingoista, jotka aiheutuvat muiden kuin hyväksyttyjen lisävarusteiden, lisätarvikkeiden ja muiden kuin alkuperäisten kulutusosien ja varaosien käytöstä.

Muiden kuin hyväksyttyjen lisävarusteiden, valinnaisia tuotteita sekä ulkopuolisten valmistajien varaosien ja kuluvien osien ( esim. virtajohtojen) käyttö voi vaikuttaa negatiivisesti sähköturvallisuuteen ia EMC:hen.

## 2.8 Kuljettaminen

Alkuperäinen pakkaus on paras suoja laitteelle sen kuljetuksen aikana.

Tarvittaessa voidaan tilata laitteen alkuperäinen pakkaus.

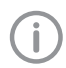

Valmistaja ja jälleenmyyjä eivät ota mitään vastuuta puutteellisesta pakkauksesta johtuvista kuljetusvaurioista edes takuuaikana.

- Kuljeta laitetta vain sen alkuperäisessä pakkauksessa.
- Pidä pakkaus poissa lasten ulottuvilta.
- Älä altista laitetta voimakkaille tärähdyksille.

## 2.9 Hävittäminen

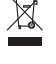

Hävitettävä asianmukaisesti EU-direktiivin 2012/19/EU (WEEE) mukaisesti.

Yleiskatsaus in DÜRR MEDICAL -tuotteiden jäteavaimiin löytyy latausalueelta [www.duerr-medical.de](http://www.duerr-medical.de) (dokumentin numero GA10100002).

#### Kuvalevy

Kuvalevy sisältää bariumyhdisteitä.

- Hävitä kuvalevyt paikkakunnallasi voimassa olevien määräysten mukaisesti.
- Hävitä kuvalevyt Euroopan alueella jätekoodin 20 03 01 "Yhdyskunnan sekajätteet".

## 2.10 Suojaaminen Internetin uhkia vastaan

Laite yhdistetään tietokoneeseen, joka voidaan kytkeä internetiin. Siksi järjestelmä on suojattava Internetin uhkia vastaan.

- Käytä virustorjuntaohjelmistoa ja päivitä se säännöllisesti.
- Huomioi ohjeet mahdollisista virusinfektioista ja tarvittaessa tarkista virustoriuntaohjelmistolla ja poista virus.
- Suorita varmuuskopiointi säännöllisesti.
- Salli pääsy laitteille vain luotettaville käyttäjille, esimerkiksi käyttäjätunnuksen ja salasanan avulla.
- Varmista, että vain luotettua sisältöä ladataan. Asenna ohjelmia ja laiteohjelmistopäivityksiä, jotka on todentanut valmistaja on todentanut.

## <span id="page-8-0"></span>Tuotteen kuvaus

## 3 Yleiskuva

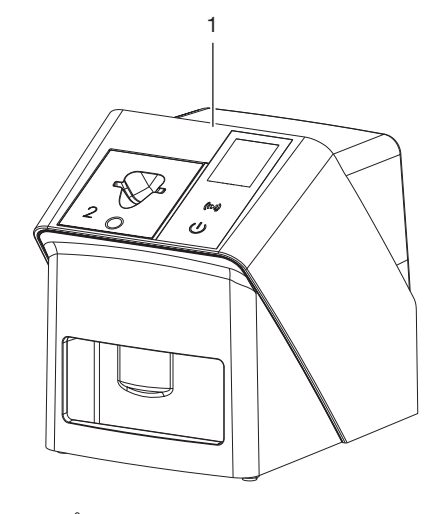

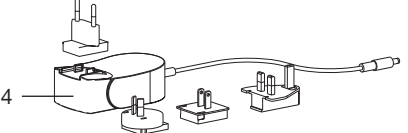

- CR 7 VET 2.0 kuvalevyskanneri
- Syöttöosat (S2 ja S4)
- Verkkojohto (3 m)
- Verkkolaite maakohtaisella adapterilla

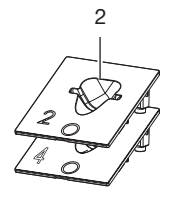

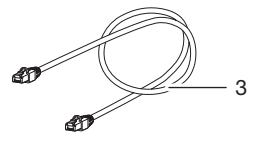

### <span id="page-9-0"></span>3.1 Toimituksen sisältö

Seuraavat tuotteet sisältyvät toimitukseen (mallikohtaiset poikkeukset mahdollisia, esim. maakohtaisten määräysten ja tuontiehtojen vuoksi):

#### CR 7 VET 2.0

kuvalevyskanneri . . . . . . . . . . . . . 2137110001

- CR 7 VET 2.0 peruslaite
- Verkkolaite
- Verkkojohto (3 m)
- Laiteliitäntöjen suojus
- Syöttöosat:
- S2 (asennettu laitteeseen)
	- S4
- Kuvalevyjen puhdistuspyyhe
- Suojakupu
- Tärkeitä tietoja lyhyesti

#### 3.2 Lisätarvikkeet

Laitteen käyttöön voidaan tarvita seuraavat tuotteet:

#### Kuvalevyt

- Kuvalevy IPX Size 0
- Kuvalevy IPX Size 1
- Kuvalevy IPX Size 2
- Kuvalevy IPX Size 3
- Kuvalevy IPX Size 4
- Kuvalevy IPX Size 4C
- Kuvalevy IPX Size 5
- Kuvalevy IPX Size R3

#### Suojapussit kotelot

- Suojapussi Plus Size 0 / R3
- Suojapussi Plus koko 1
- Suojapussi Plus koko 2
- Suojapussi Plus koko 3
- Suojapussi Plus koko 4
- Suojapussi Plus Size 4C
- Suojapussi Plus koko 5

#### 3.3 Valinnaiset tuotteet

Seuraavia tarvikkeita voi valinnaisesti käyttää laitteen kanssa: Smart Reader VET . . . . . . . . . . . . . 2162100020 Seinäpidike . . . . . . . . . . . . . . . . . . 2144100021

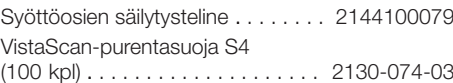

## 3.4 Käyttömateriaali

Seuraavat materiaalit kuluvat laitteen käytön aikana ja niitä on tilattava lisää:

#### Puhdistus ja desinfektio

IP-Cleaning Wipes (10 x 10 kpl) . CCB351A0101

#### Suojapussit kotelot

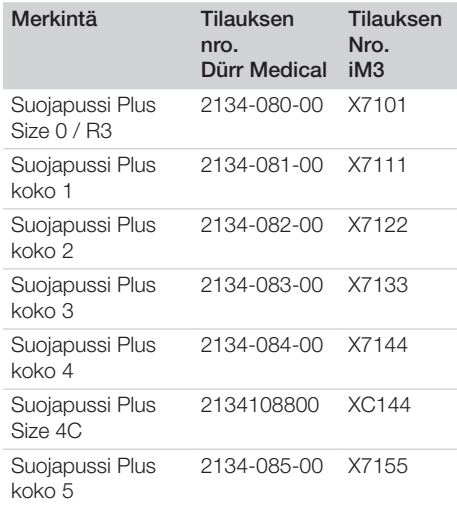

## 3.5 Kulutus- ja varaosat

#### Kuvalevyt

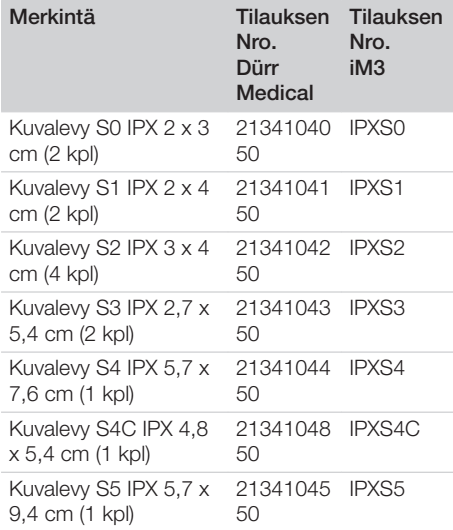

 $\overline{\phantom{a}}$ 

P.

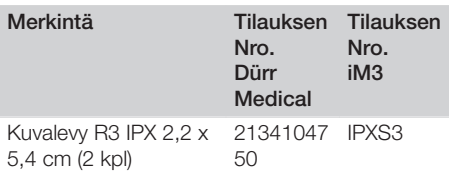

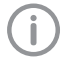

 $\overline{\phantom{a}}$ 

Muita kuvalevyformaatteja pyydettäessä

## Syöttöosat

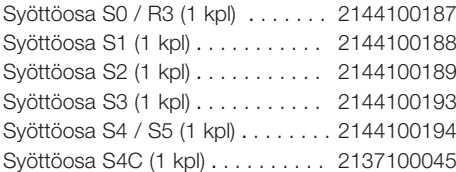

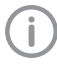

Lisätietoa varaosista pyydettäessä

<span id="page-11-0"></span> $\overline{\phantom{a}}$ 

 $\Box$ 

## 4 Tekniset tiedot

## 4.1 Kuvalevyskanneri (XPS07.1V1...)

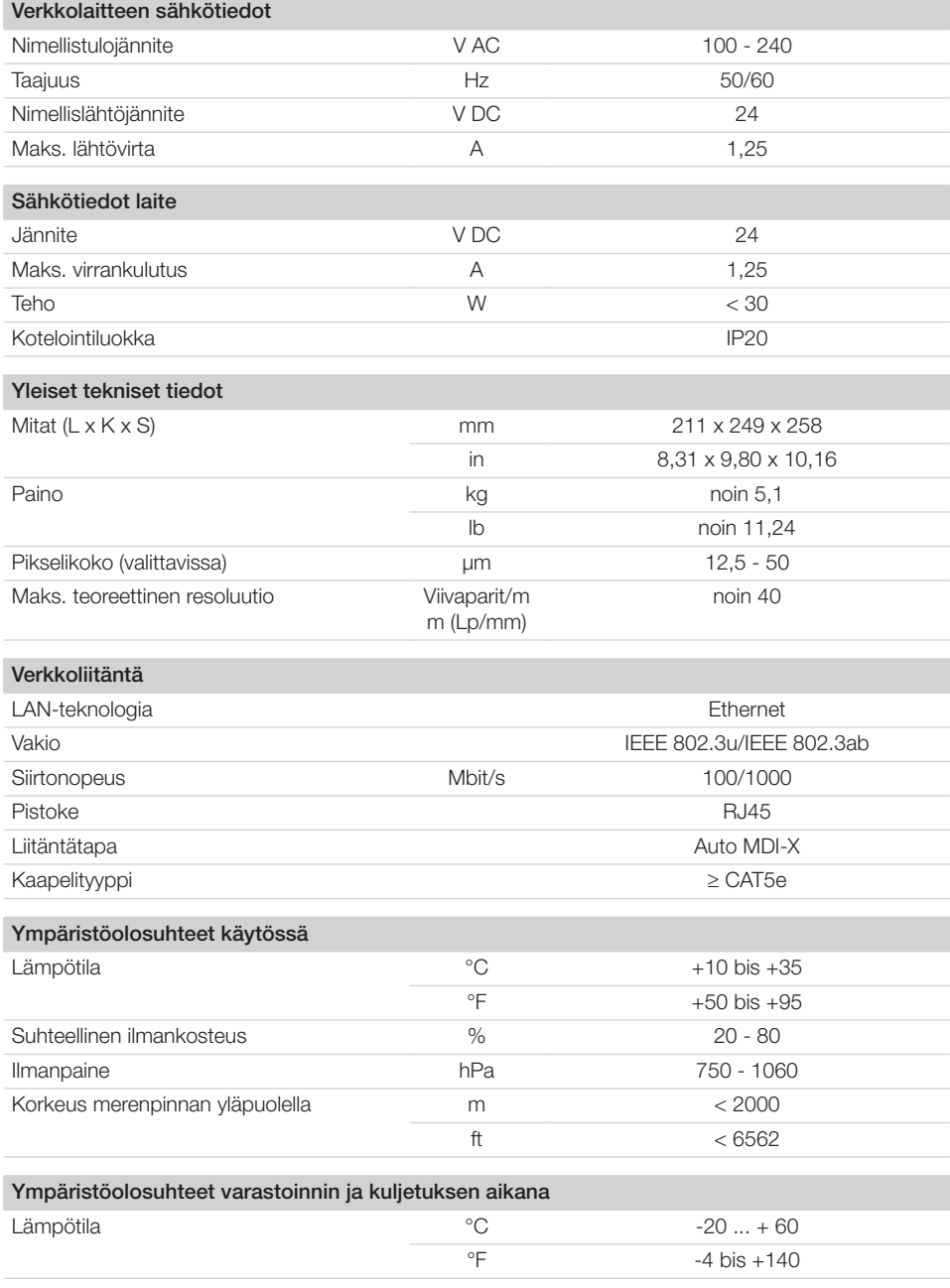

 $\overline{\phantom{a}}$ 

10 | FI 2137100008L08 2311V001

## Tuotteen kuvaus

 $\begin{array}{c} \hline \end{array}$ 

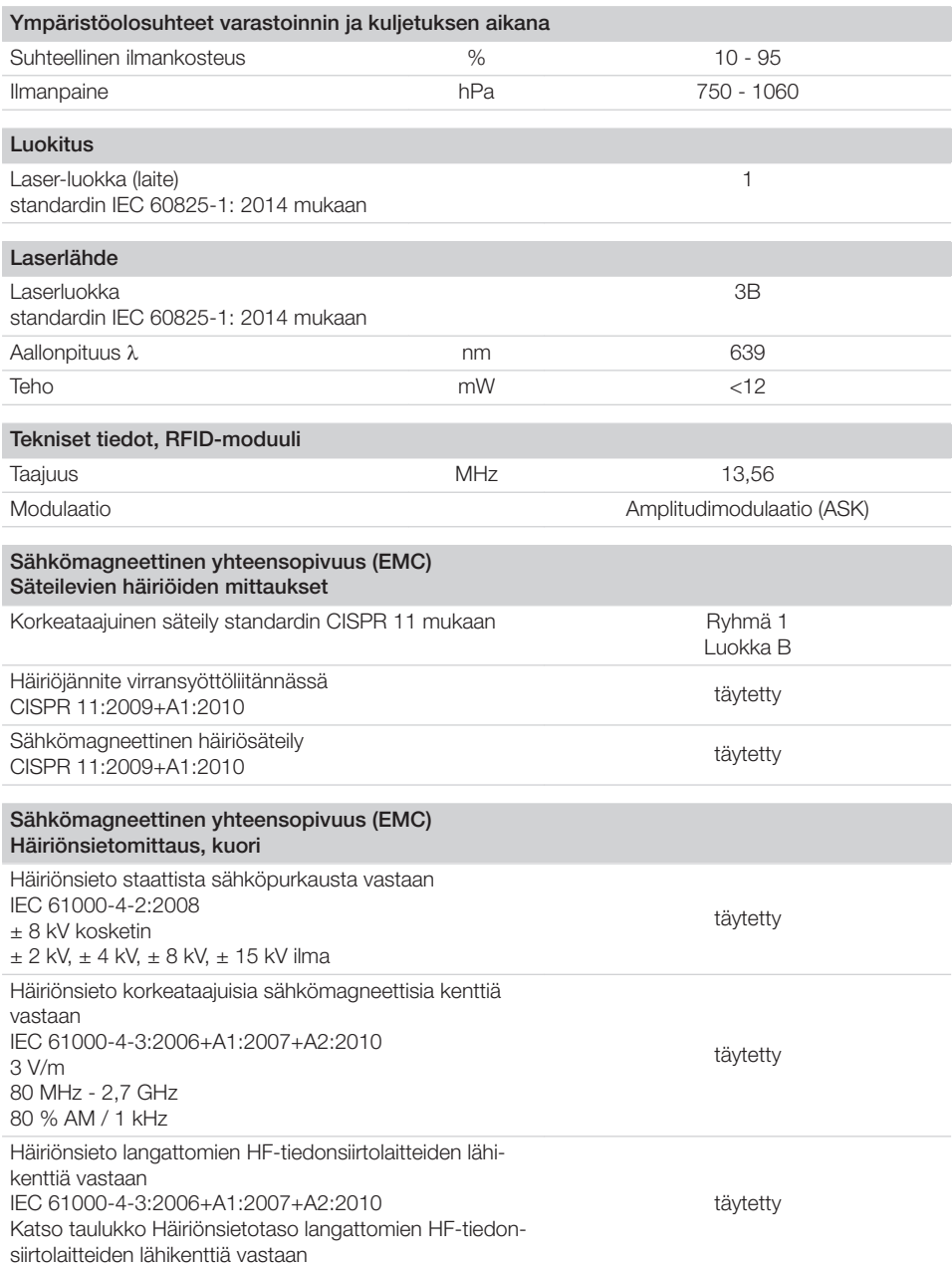

 $\overline{\phantom{0}}$  $\sim$  1

 $\overline{\phantom{a}}$ 

 $\overline{\phantom{a}}$ 

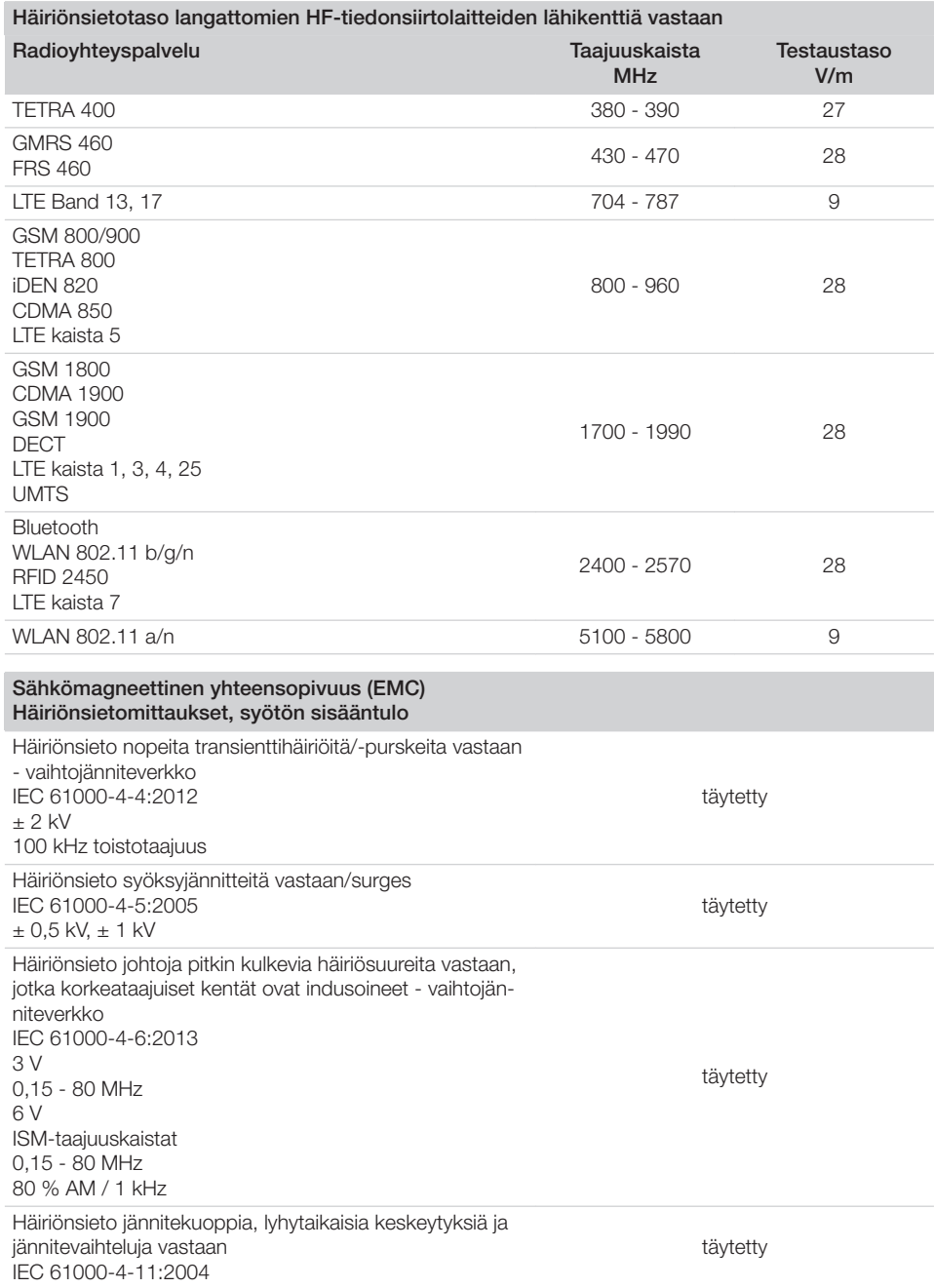

 $\overline{\phantom{0}}$  $\sim$  1

 $\overline{\phantom{a}}$ 

 $\overline{\phantom{a}}$ 

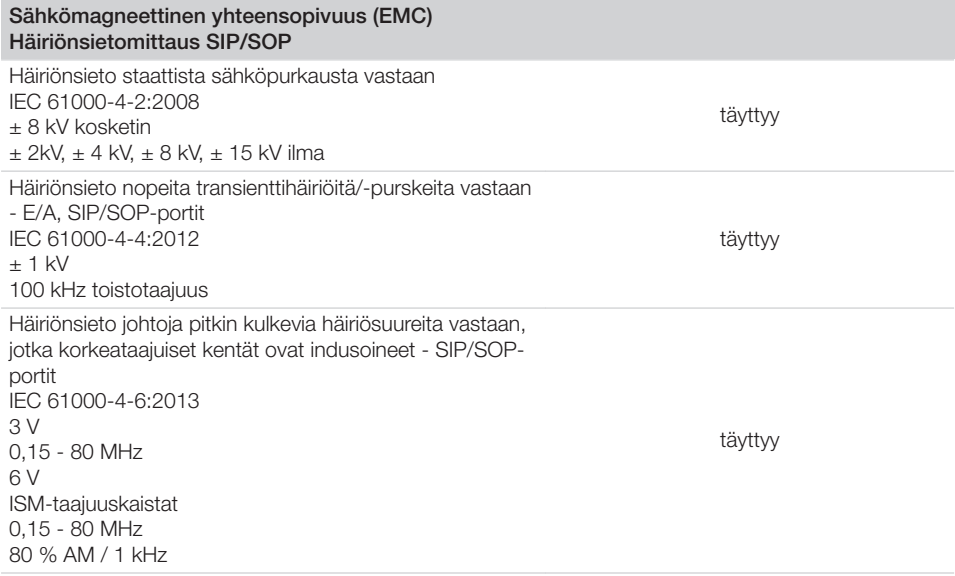

## 4.2 Kuvalevy

<span id="page-14-0"></span> $\overline{\phantom{a}}$ 

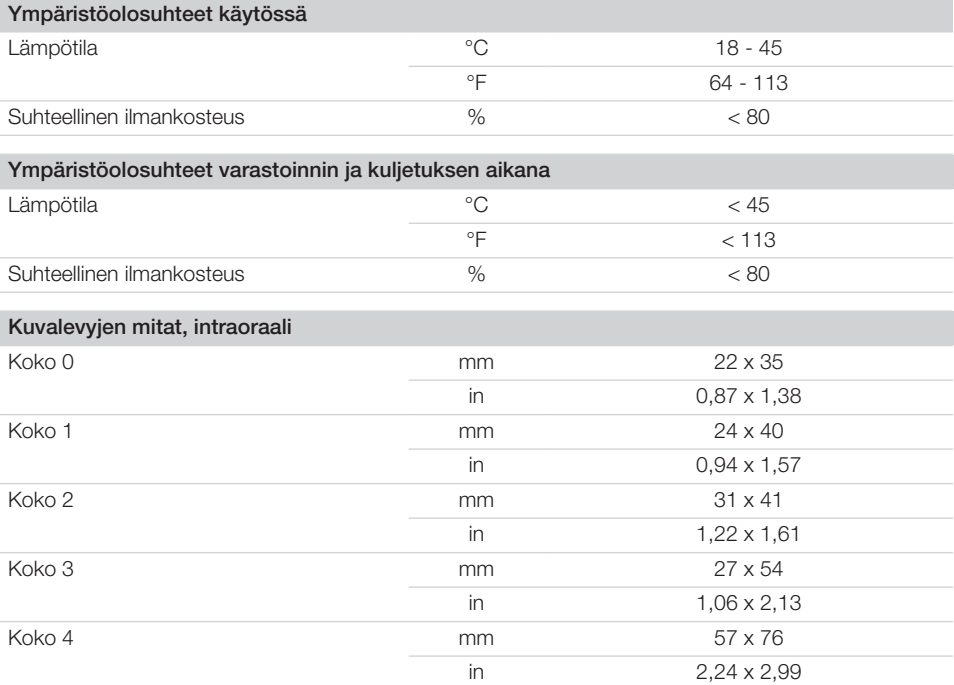

 $\sim 1$ 

#### Tuotteen kuvaus

 $\overline{\phantom{a}}$ 

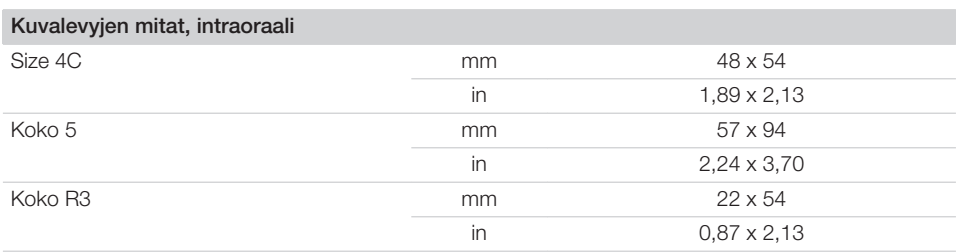

 $\overline{\phantom{0}}$  $\sim 1$ 

## <span id="page-16-0"></span>4.3 Tyyppikilpi

Tyyppikilpi sijaitsee laitteen takapuolella.

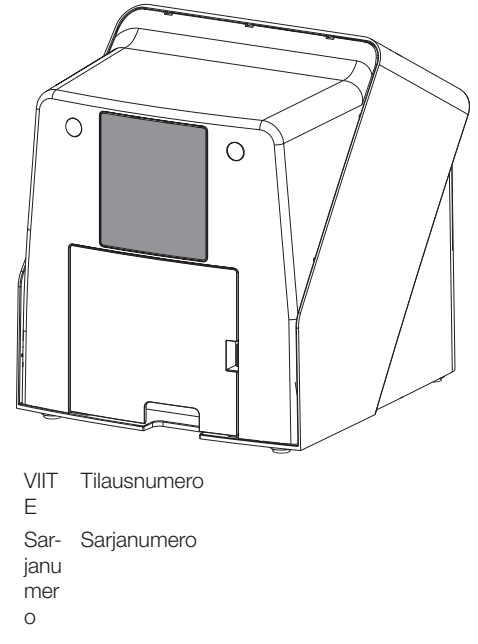

### 4.4 Vaatimustenmukaisuuden arviointi

Tuotteelle on suoritettu Euroopan unionin tätä laitetta koskevien direktiivien mukaisesti standardinmukaisuuden arviointimenetelmä ja tuote vastaa näiden määräysten vaatimuksia. Laite vastaa vaadittuja perusvaatimuksia.

## 4.5 Yksinkertaistettu vaatimustenmukaisuusvakuutus

Valmistaja vakuuttaa täten laitteen täyttävän muun muassa direktiivin 2014/53/EU vaatimukset.

Täydellinen EU-vaatimustenmukaisuusvakuutus on saatavissa Download-Center-palvelusta osoitteessa:

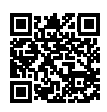

<http://q-r.to/VET-downloads>

## 5 Toiminta

5.1 Kuvalevyskanneri

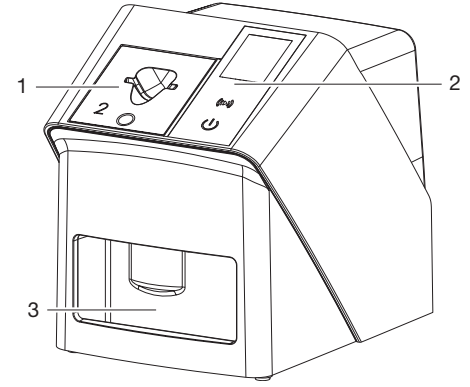

- 1 Syöttöosa
- 2 Käyttöelementit ja näyttö
- 3 Poistolokero

Kuvalevyskannerilla luetaan kuvalevylle tallennetut kuvatiedot ja siirretään tietokoneessa olevaan kuvantamisohjelmistoon (esim. Vet-Exam Pro). Kuljetusmekanismi kuljettaa kuvalevyn laitteen läpi. Lukuyksikössä laser pyyhkäisee kuvalevyn ylitse. Näin tunnistetut tiedot muutetaan digitaaliseksi kuvaksi ja siirretään kuvantamisohjelmistoon.

Luennan jälkeen kuvalevy kulkeutuu tietojenpoistoyksikköön. Kuvalevyssä olevat kuvatiedot poistetaan voimakkaan valon avulla.

Tämän jälkeen kuvalevyä voidaan käyttää uudestaan.

#### <span id="page-17-0"></span>Käyttöelementit

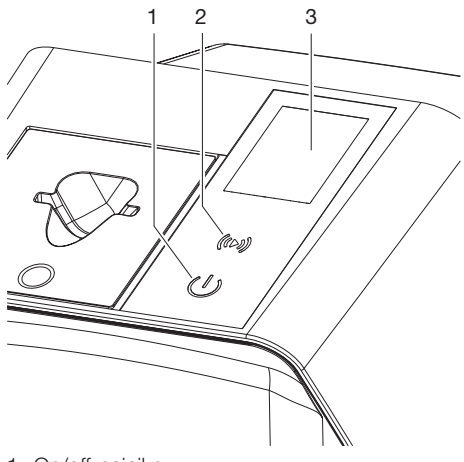

- 1 On/off-painike
- 2 Vahvistuspainike
- 3 Näyttö

#### *On/off-painike*

On/off-painike ilmaisee laitteen eri toimintatilat:

- $\langle \cdot |$ Laite pois päältä Käynnistä laite painamalla on/off-painiketta.
- $\triangle$ Laite käynnistyy ja on tämän jälkeen valmis käyttöä varten Laitteen käyttö on mahdollista, kun näyttöön on ilmestynyt aloitusnäkymä.

#### *Vahvistuspainike*

Näytön ilmoitukset vahvistetaan vahvistuspainikkeella. Painikkeessa vilkkuu valo, jos näytössä on vahvistettavia ilmoituksia.

#### *Näyttö*

Näyttö esittää kuvantamisohjelmiston välittämiä tietoja.

#### Liitännät

Liitännät ovat laitteen takapuolella, suojakannen alla.

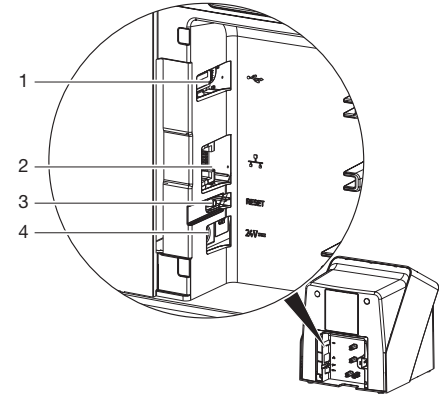

- 1 USB-liitäntä (muut lisävarusteet)
- 2 Verkkoliitäntä
- 3 Reset-painike
- 4 Verkkolaitteen liitäntä

#### SmartScan

Kuvalevy osoitetaan yksittäiselle potilaalle SmartScan-toiminnon ja kuvantamisohjelmiston avulla.

Kaikki SmartScan-toimintoa tukevat laitteet siirtyvät kuvausvalmiuteen sen jälkeen, kun kuvalevy on osoitettu kuvantamisohjelmistossa potilaalle. Aiemmin yksittäiseen potilaaseen yhdistetyt kuvalevyt on tämän jälkeen mahdollista lukea miltä tahansa laitteelta ja missä tahansa järjestyksessä. Kuvantamisohjelmisto osoittaa kuvat tämän jälkeen automaattisesti kyseiselle potilaalle. SmartScan toimii seuraavien kuvantamisohjelmien yhteydessä:

– Vet-Exam Pro, valmistaja DÜRR MEDICAL

## 5.2 Kuvalevy

Kuvalevyyn tallentuu röntgenenergiaa, joka laserin pyyhkäisystä välittyy jälleen valon muodossa. Tämä valo muuttuu kuvalevyskannerissa kuvatiedoksi.

Kuvalevyssä on aktiivinen ja passiivinen puoli. Kuvalevy täytyy valottaa aina aktiiviselta puolelta. <span id="page-18-0"></span>Kuvalevy voidaan asianmukaisesti käsiteltynä valottaa, skannata ja tyhjentää monta sataa kertaa niin kauan kuin siinä ei ole mekaanisia vaurioita. Kuvalevy on vaihdettava, kun siinä on vaurioita, kuten esim. vaurioitunut suojakerros tai näkyviä naarmuja, jotka heikentävät diagnoosin oikeellisuutta.

#### Intraoraali

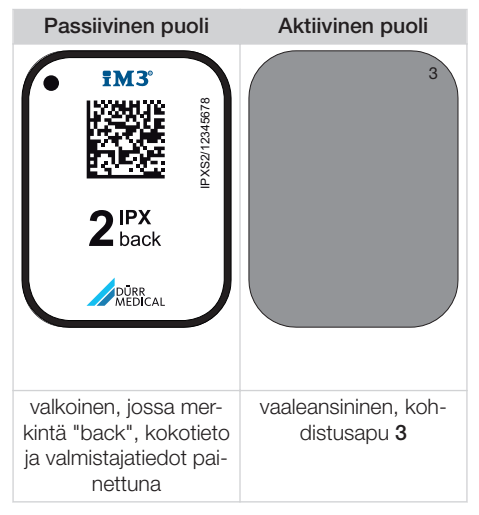

Kohdistusapu on näkyvissä röntgenkuvassa, mikä helpottaa kuvan hahmottamista oikein päin sitä diagnosoitaessa.

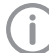

Käytä laitteessa yksinomaan kuvalevyä IPX. Jos muuta kuvalevyä käytetään, laite ei voi lukea tätä.

## 5.3 Suojapussi kotelo

valolta suojaava peite suojaa kuvalevyä valolta.

### 5.4 Suojakupu

Suojakupu suojaa laitetta pölyltä ja lialta esim. silloin, kun laitetta ei käytetä pitkään aikaan.

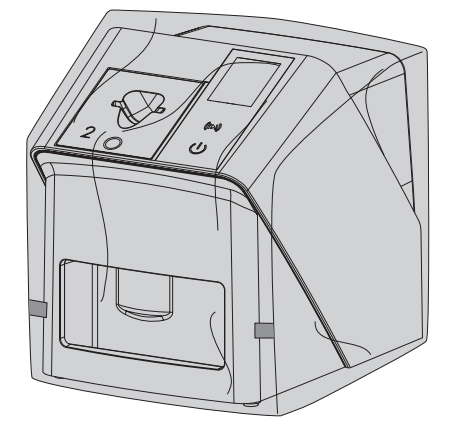

#### 5.5 Purentasuoja (valinnainen)

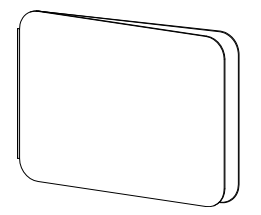

Purentasuoja suojaa koon S4 kuvalevyjä valosuojan lisäksi huomattavilta mekaanisilta vaurioilta, jotka johtuvat esim. liian voimakkaasta purennasta röntgenkuvauksen aikana.

## <span id="page-19-0"></span>Asennus

Ainostaan koulutettu ammattihenkilökunta tai DÜRR MEDICALin kouluttama henkilöstö saa sijoittaa laitteen paikoilleen, asentaa ja ottaa sen käyttöön.

## 6 Edellytykset

## 6.1 Sijoituspaikka

Sijoituspaikan on täytettävä seuraavat edellytykset:

- Suljettu, kuiva, hyvin ilmastoitu huone
- Ei muuhun käyttöön tarkoitettu tila (esim. lämmitys- tai märkätila)
- Valaistuksen voimakkuus enintään 1000 luksia, ei suoraa auringonvaloa laitteen sijoituspaikalla
- Ei suurempia häiriökenttiä (esim. voimakkaita magneettisia kenttiä), jotka voivat häiritä laitteen toimintaa.
- Ympäristöolosuhteiden vastaavuus ["4 Tekniset](#page-11-0)  [tiedot".](#page-11-0)

## 6.2 Järjestelmävaatimukset

Katso tietokonejärjestelmiä koskevat vaatimukset tietolehdestä (tilausnumero 9000-608-100) tai internetistä osoitteesta [www.duerr-medical.de](http://www.duerr-medical.de).

## 6.3 Näyttöpääte

Näyttöpäätteen on vastattava digitaaliselle röntgenille asetettuja vaatimuksia suuren valonvoimakkuuden ja laajan kontrastialueen suhteen. Ympäristön voimakas valaistus, suoraan kohdistuva auringonvalo ja heijastukset vaikeuttavat röntgenkuvien diagnosointia.

## 7 Asennus

## 7.1 Laitteen sijoitus paikalleen

## **HUOMAUTUS**

#### Tärähdykset vaurioittavat laitteen herkkiä rakenneosia

- ❯ Älä altista laitetta voimakkaille tärähdyksille.
- ❯ Älä liikuta laitetta käytön aikana.

Kannettavat ja siirrettävät suurtaajuiset tiedonsiirtolaitteistot voivat vaikuttaa lääketieteellisiin sähkölaitteisiin.

- 1. Älä sijoita laitetta välittömästi muiden laitteiden viereen tai niiden päälle pinottuna.
- 2. Jos laitetta aiotaan käyttää välittömästi muiden laitteiden vieressä tai niiden päälle pinottuna, on laitetta valvottava käytetyssä kokoonpanossa, jotta normaali käyttö on varmistettu.

Laite voidaan sijoittaa pöydälle tai asentaa seinäpidikkeeseen seinälle.

Pöydän tai seinän kantokyvyn on sovelluttava laitteen painolle (katso ["4 Tekniset tiedot"](#page-11-0)).

#### Laitteen sijoitus pöydälle

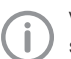

Välttääksesi virheet kuvatietojen luvussa sijoita laite niin, ettei se altistu tärinälle.

1. Aseta laite lujalle, vaakasuoralle alustalle.

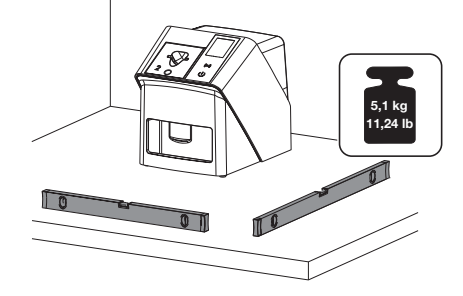

#### Laitteen kiinnitys seinäpidikkeeseen

Laite voidaan asentaa seinäpidikkeen (katso ["3.3](#page-9-0)  [Valinnaiset tuotteet"\)](#page-9-0) avulla seinälle.

## <span id="page-20-0"></span>7.2 Sähköliitäntä

#### Sähköliitäntöjen turvallisuus

- 1. Liitä laite vain asianmukaisesti asennettuun pistorasiaan.
- 2. Älä sijoita siirrettäviä monipaikkaisia pistorasioita lattialle. Ota huomioon kappaleen 16 / IEC 60601-1 (EN 60601-1) vaatimukset.
- 3. Älä käytä muita järjestelmiä saman monipaikkaisen pistorasian kautta.
- 4. Asenna johdot laitteeseen siten, että niihin ei muodostu mekaanisia jännityksiä.
- 5. Ennen käyttöönottoa vertaa verkkojännitettä tyyppikilvessä olevaan jännitetietoon (katso myös "4. Tekniset tiedot").

#### Laitteen liittäminen virtaverkkoon

Laitteessa ei ole pääkatkaisinta. Siksi laite on sijoitettava niin, että verkkopistokkeeseen pääsee vaivatta käsiksi ja se voidaan tarvittaessa irrottaa.

Edellytykset:

- $\checkmark$  Laitteen lähellä on asianmukaisesti asennettu pistorasia (huomioi verkkojohdon maksimi pituus)
- ü Pistorasiaan pääsee vaivatta käsiksi
- ü Verkkojännite vastaa verkkolaitteen tyyppikilvessä olevia tietoja

Vain laitteeseen hyväksyttyjä verkkolaitteita saa käyttää: 9000150006 EM1024KR tai 9000101790 TR30RDM240

1. Liitä sopiva maakohtainen adapteri verkkolaitteeseen.

2. Poista kansi laitteen taustapuolelta sopivalla työkalulla (esim. uraruuvitaltalla).

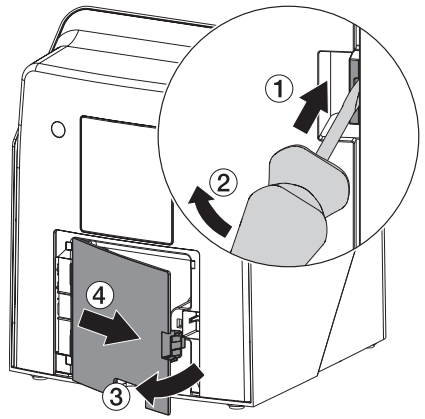

3. Liitä verkkolaitteen liitospistoke laitteen liittimeen.

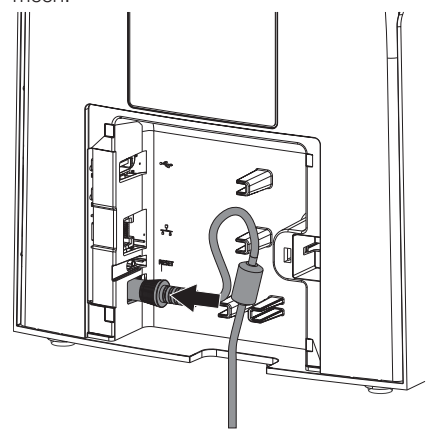

4. Yhdistä verkkopistoke pistorasiaan.

<span id="page-21-0"></span>**Asennus** 

5. Aseta suojakansi jälleen paikalleen.

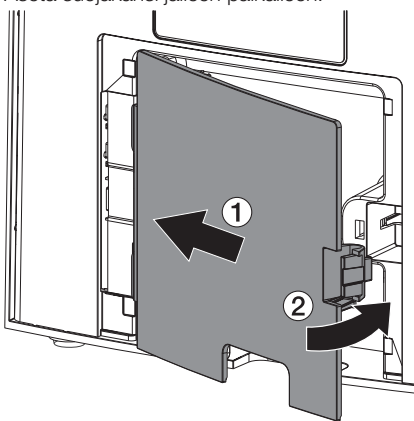

Laitteen käytön aikana laitteen suojakannen on oltava asennettuna taakse.

## 7.3 Laitteen liittäminen verkkoon

Laitteen tulee olla yhdistetty käytön ajaksi verkkoon.

#### Verkkoyhteyden tarkoitus

Verkkoyhteyden avulla vaihdetaan tietoa tai ohjaussignaaleja laitteen ja tietokoneelle asennetun ohjelmiston välillä, esim. :

- ominaissuureiden esittämistä varten
- Käyttötapojen valitseminen
- Ilmoituksista ja vikatilanteista ilmoittaminen
- Laitteen asetusten muuttaminen
- Testitoimintojen aktivointi
- Tietojen välittäminen arkistoon
- Dokumenttien antaminen laitteen käyttöön

#### Laitteiden turvallinen yhdistäminen

- Turvallisuus ja olennaiset teho-ominaisuudet ovat riippuvaisia verkosta. Laite on suunniteltu siten, että sitä voidaan käyttää itsenäisesti ilman verkkoa. Mutta tällöin osa toiminnoista ei ole käytettävissä.
- Vääränlainen manuaalinen kokoonpano voi aiheuttaa huomattavia ongelmia verkossa. Kokoonpanoon vaaditaan verkon ylläpitäjän ammattitaitoa.
- Laitetta ei voi liittää suoraan julkiseen Internetiin.

Yhdistettäessä laitteita keskenään tai laitteistojen osiin saattaa syntyä vaaratilanteita (esim. purkausvirroista).

- 1. Yhdistä laitteita vain, kun siitä ei ole vaaraa käyttäjälle eikä potilaalle.
- 2. Yhdistä laitteita vain, kun ympäristö ei vaarannu kytkennän vuoksi.
- 3. Jos turvallinen yhdistäminen ei käy ilmi laitetiedoista, anna asiantuntijan (esim. laitteiden valmistajan) todeta turvallisuus.
- 4. Standardissa IEC 60601‑1 (EN 60601‑1) määriteltyjä vaatimuksia on noudatettava yhdistettäessä laite muihin laitteisiin, kuten tietokonejärjestelmään. Tämä koskee käyttöä sekä potilastilassa että potilastilan ulkopuolella.
- 5. Yhdistä laitteeseen vain sellaisia lisälaitteita (esim. tietokoneita, näyttöpäätteitä, tulostimia), jotka täyttävät vähintään standardin IEC 60950‑1 tai IEC 62368‑1 vaatimukset.
- 6. Liitetyn tietokoneen pitää vastata standardia EN 55032 (luokka B) ja standardia EN 55024.

#### Laitteen liittäminen verkkokaapelilla

1. Poista kansi laitteen taustapuolelta sopivalla työkalulla (esim. uraruuvitaltalla).

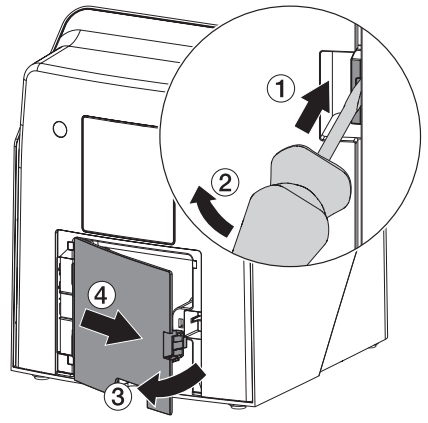

<span id="page-22-0"></span>2. Liitä mukana tullut verkkokaapeli laitteen verkkoliittimeen.

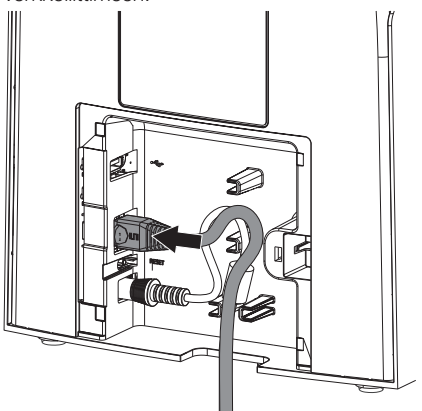

3. Aseta suojakansi jälleen paikalleen.

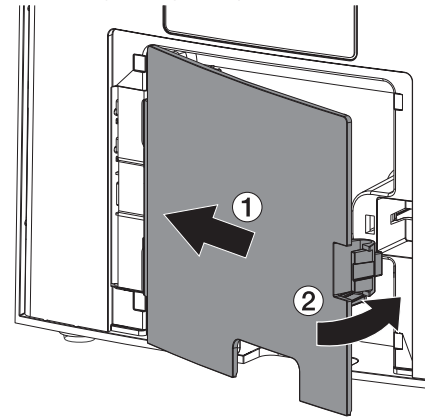

Laitteen käytön aikana laitteen suojakannen on oltava asennettuna taakse.

## 8 Käyttöönotto

## HUOMAUTUS

#### Oikosulku kondenssiveden muodostumisen seurauksena

❯ Kytke laite päälle vasta, kun se on lämmennyt huonelämpötilaan ja on kuiva.

Laitteessa voidaan käyttää seuraavia kuvantamisohjelmia:

– Vet-Exam Pro, valmistaja DÜRR MEDICAL

Käytä laitteen käyttöönoton yhteydessä aina uusinta kuvantamisohjelman ja VistaScan-huoltotyökalun versiota.

## 8.1 Verkon asetukset

#### Verkkokokoonpano

Verkkokokoonpanoa varten on käytettävissä seuraavat valinnat:

- $\checkmark$  Automaattinen kokoonpano DHCP:n avulla.
- $\checkmark$  Automaattinen kokoonpano Auto-IP:n avulla laitteen ja tietokoneen suoraa yhteyttä varten.
- $\checkmark$  Manuaalinen kokoonpano.
- 1. Kokoa laitteen verkkoasetukset ohjelmiston, tai jos olemassa, kosketusnäytön kautta.
- 2. Tarkasta palomuuri ja vapauta tarvittaessa portit.

#### Verkkoprotokollat ja portit

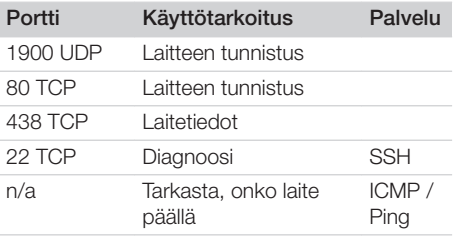

Kun laite yhdistetään ensimmäistä kertaa tietokoneeseen, ottaa laite tietokoneen kielen ja kellonajan käyttöön.

<span id="page-23-0"></span>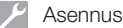

## 8.2 Laitteen konfigurointi

Konfigurointi tapahtuu VistaScan-huoltotyökalun avulla.

1. Huoltotyökalun käynnistys Vet-Exam Pro tuotteen avulla:

Valitse  $\overline{Q}$  > Laitteet > Konfigurointi > *Huolto > Huoltotyökalu*. Voit käynnistää huoltotyökalun vaihtoehtoisesti myös Windowsin aloitusvalikosta: *Käynnistä > VistaScan-huoltotyökalu >*

*VistaScan-huoltotyökalu* 2. Merkitse liitetty laite luetteloon.

> Jos yhdistetty laite puuttuu luettelosta, tarkasta, onko laite kytketty päälle ja onko laite yhdistetty verkkoon. Napsauta tämän jälkeen painiketta *Yritä uudelleen*.

- 3. Napsauta painiketta *OK*. Jos yhteyden muodostaminen ei onnistu, näyttöön ilmestyy virheilmoitus.
- 4. Valitse toimenpide *001 Ensimmäinen käyttöönotto*.
- 5. Noudata huoltotyökalun ohjeita.

#### Syötä vakituinen IP-osoite (suositus)

Poistaaksesi verkkoasetukset pidä laitteen Reset-painiketta kytkennän aikana painettuna 15 - 20 sekuntia.

- 1. Valitse *Network settings*.
- 2. Vaihda kohdan *Use DHCP* asetuksen tilaksi *off*.
- 3. Merkitse IP-osoite, aliverkkoikkuna ja yhdyskäytävä-Gateway.
- 4. Napsauta kohtaa *Tallenna muutokset*. Konfiguraatio tallennetaan.

### 8.3 Turvallisuusasetukset

Tiedonsiirto kuvantamisohjelmiston ja laitteen välillä tapahtuu aina salatusti. Toimitustilassa tiedonsiirto on suojattu oletussalasanan 123456 avulla. Jos suojaukselle asetetaan tiukkoja vaatimuksia, tämä salasana on vaihdettava kuvantamisohjelmiston asetuksissa. Lisätietoja kuvantamisohjelmiston käsikirjassa.

## 8.4 Laitteen testaus

Testataksesi, liitettiinkö laite oikein, voit skannata röntgenkuvan.

- 1. Avaa Vet-Exam Pro.
- 2. Luo liitettyä laitetta varten röntgenpaikka.
- 3. Kirjaa demo-potilas sisään.
- 4. Valitse kuvatyyppi (esim . intraoraali).
- 5. Kuvalevyn lukeminen, katso ["10 Käyttö".](#page-26-0)

## <span id="page-24-0"></span>8.5 Röntgenlaitteiden säätäminen

Seuraavassa taulukossa on valotusajan vakioarvot, kun kyseessä on kotikissa (noin 6 kg) tai enintään keskisuuri koira (noin 20 kg).

Taulukossa mainitut valotusajat röntgenputken pituuden ollessa 20 cm laskettiin hammashoidon röntgenlaitteistolla, jossa oli DC-säteilijä (polttopiste 0,7 mm; röntgenputken pituus 20 cm). Röntgenputken pituudelle 30 cm tarkoitetut valotusajat laskettiin 20 cm putkipituuden valotusajoista.

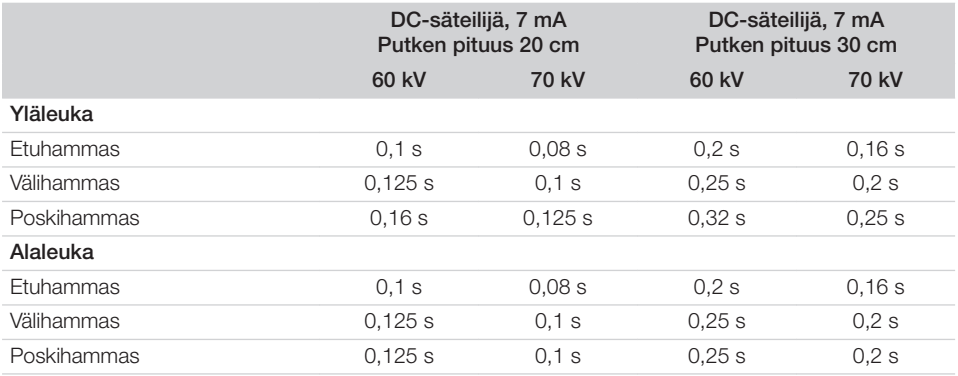

Jos röntgenlaitteeseen voidaan säätää 60 kV, käytä mieluiten tätä säätöä.

F-filmille (esim. Kodak Insight) tiedossa olevia valotusarvoja voidaan käyttää.

1. Tarkasta ja sovita röntgenlaitteet vakioarvojen mukaan laitekohtaisesti.

## 8.6 Tarkastukset käyttöönotossa

Tarvittavat tarkastukset (esim. vastaanottotarkastus/säteilytuoton tarkastus) on säädetty kyseisellä paikalla voimassa olevassa laissa.

- 1. Ota selvää, mitä tarkastuksia on tehtäviä.
- 2. Suorita tarkastukset lakisääteisten määräysten mukaisesti.

## <span id="page-25-0"></span>Käyttö

## 9 Kuvalevyjen käyttäminen oikein

## VAROITUS

Ristikkäiskontaminaation vaara, jos suojapussia koteloa ei käytetä tai jos samaa koteloa käytetään useaan kertaan

- ❯ Älä käytä kuvalevyä ilman uojapussia koteloa.
- ❯ Älä käytä suojapussia koteloa useaan kertaan (kertakäyttötuote).

## **HUOMIO**

#### Kuvalevyssä olevat kuvatiedot eivät säily ikuisesti

Valo, luonnollinen röntgensäteily ja röntgenhajasäteily muuttavat kuvatietoja. Tällä tavoin oikean diagnoosin saaminen ei ole enää varmaa.

- ❯ Skannaa kuvatiedot 30 minuutin sisällä niiden ottamisesta.
- ❯ Älä koskaan käsittele valotettua kuvalevyä ilman valolta suojaavaa koteloa.
- ❯ Älä altista kuvalevyä ennen skannausta tai sen aikana minkäänlaiselle röntgensäteilylle. Jos laite on samassa huoneessa kuin röntgenputket, älä ota röntgenkuvia samaan aikaan kuin luet kuvatietoja.
- ❯ Käytä kuvalevyjen kanssa vain DÜRR MEDICALIN hyväksymää kuvalevyskanneria.

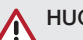

## **HUOMIO**

#### Kuvalevyt ovat myrkyllisiä

Kuvalevyt, joita ei ole pakattu sujapussiin koteloon, voivat suuhun sijoitettaessa tai nielaistaessa aiheuttaa myrkytyksen.

- ❯ Vie kuvalevyt vain suojapusseissa koteloissa potilaan suuhun.
- ❯ Kuvalevyä tai sen osia ei saa nielaista.
- ❯ Jos kuvalevy tai sen osia on nielaistu, on välittömästi otettava yhteyttä erikoislääkäriin ja kuvalevy on poistettava.
- ❯ Jos suojapussi kotelo vaurioitui potilaan suussa, huuhtele suu runsaalla vedellä. Vettä ei saa tällöin nielaista.
- 1. Kuvalevyt ovat taipuisia kuin röntgenfilmi. Älä kuitenkaan taita kuvalevyjä.

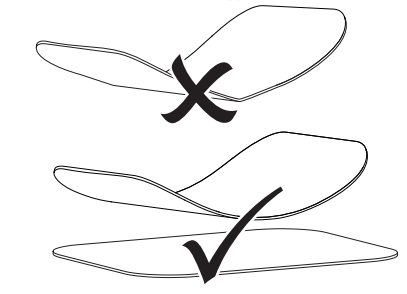

2. Älä naarmuta kuvalevyjä. Älä altista kuvalevyjä kovien tai terävien esineiden aiheuttamalle paineelle.

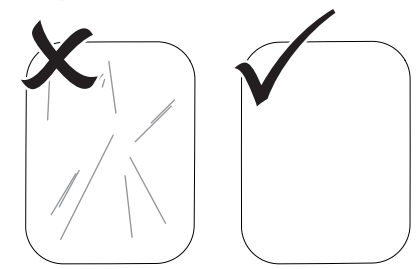

- 3. Älä päästä likaa kuvalevyihin.
- 4. Suojaa kuvalevyt auringonvalolta ja ultravioletilta valolta. Säilytä kuvalevyjä sopivankokoisessa suoja-

pussissa tai sopivassa intraoraalisessa/ ekstraoraalisessa levykasetissa.

- <span id="page-26-0"></span>5. Kuvalevyt esivalottuvat luonnollisesta säteilystä sekä röntgenhajasäteilystä. Suojaa tyhjät ja valotetut kuvalevyt röntgensäteilyltä. Jos kuvalevyä on säilytetty kauemmin kuin viikko varastossa, tyhjennä kuvalevyn tiedot ennen käyttöä.
- 6. Älä säilytä kuvalevyjä kuumissa tai kosteissa paikoissa. Ota huomioon ympäristölle asetetut vaatimukset (katso ["4 Tekniset tiedot"](#page-11-0)).
- 7. Kuvalevyt voidaan asianmukaisesti käsiteltynä valottaa, skannata tai niiden sisällön voi poistaa satoja kertoja, jos niissä ei ole mekaanisia vaurioita.

Kuvalevy on vaihdettava, jos siinä on vaurioita kuten vaurioitunut suojakerros tai näkyviä naarmuja, jotka vaikuttavat diagnoosin tarkkuuteen.

Jos RFID-tagi on vaurioitunut tai irronnut, vaihda tällöin myös kuvalevy.

- 8. DÜRR MEDICAL korvaa kaikki kuvalevyt, joissa on tuotanto- tai pakkausvirheitä. Valituksia otetaan vastaan vain 7 työpäivän sisällä tavaran vastaanottamisesta.
- 9. Puhdista kuvalevyt oikein (katso ["11 Puhdis](#page-34-0)[tus ja desinfektio"](#page-34-0)).

## 10 Käyttö

## HUOMIO

#### Kuvalevyssä olevat kuvatiedot eivät säily ikuisesti

Valo, luonnollinen röntgensäteily ja röntgenhajasäteily muuttavat kuvatietoja. Tällä tavoin oikean diagnoosin saaminen ei ole enää varmaa.

- ❯ Skannaa kuvatiedot 30 minuutin sisällä niiden ottamisesta.
- ❯ Älä koskaan käsittele valotettua kuvalevyä ilman valolta suojaavaa koteloa.
- ❯ Älä altista kuvalevyä ennen skannausta tai sen aikana minkäänlaiselle röntgensäteilylle. Jos laite on samassa huoneessa kuin röntgenputket, älä ota röntgenkuvia samaan aikaan kuin luet kuvatietoja.
- ❯ Käytä kuvalevyjen kanssa vain DÜRR MEDICALIN hyväksymää kuvalevyskanneria.

## 10.1 Virran kytkeminen laitteeseen

1. Kytke laite päälle koskettamalla on/off-painiketta $\mathbb U$ .

Valo syttyy hetkeksi on/off-painikkeeseen, ja laite käynnistyy.

Kun laite on käyttövalmis, on/off-painikkeessa palaa sininen valo ja näytössä on aloitusnäkymä.

### <span id="page-27-0"></span>10.2 Syöttöosan vaihto

Laite pystyy lukemaan kokojen S0 - S5 kuvalevyjä. Jokainen kuvalevykoko vaatii siihen sopivan syöttöosan.

Kuvalevyn koko on merkitty syöttöosaan.

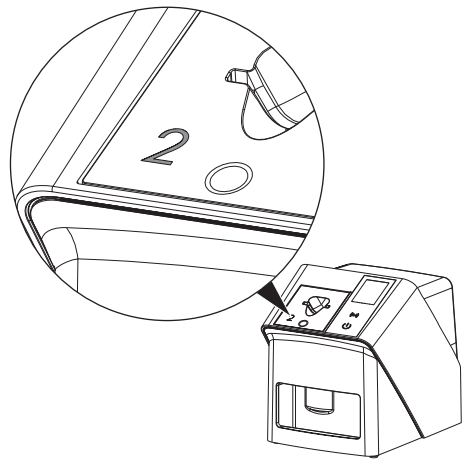

### HUOMIO

**Sipara** 

Kuvatietojen menettäminen ja laitteen vahingoittuminen väärän syöttöosan käytön seurauksena

- ❯ Käytä aina kuvalevyn kokoon sopivaa syöttöosaa.
- ❯ Vertaa kuvalevyn kokoa syöttöosan merkintään aina ennen kuvalevyn lukemista.

Seuraavia syöttöosia voidaan käyttää seuraavien kuvalevyjen kanssa: Syöttöosaa S0 / R3 käytetään syöttöosien S0 ja R3 kanssa.

Syöttöosaa S4 / S5 käytetään syöttöosien S4 ja S5 kanssa.

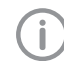

Syöttöosan voi tarvittaessa vaihtaa. Älä vaihda syöttöosaa levyn lukemisen aikana, jotta kuvanlaadun heikkeneminen on mahdollista välttää.

1. Paina sormella syvennystä ja kallista syöttöosaa samalla eteen.

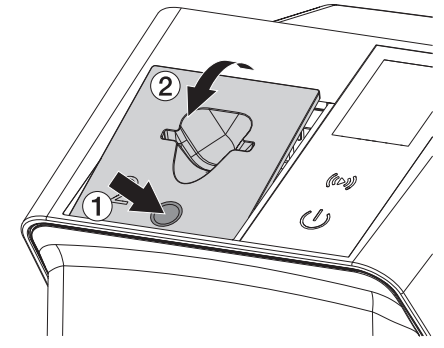

2. Aseta syöttöosa yläkautta paikalleen.

## <span id="page-28-0"></span>10.3 Röntgen

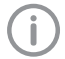

Toimenpide kuvataan käyttämällä esimerkkinä kuvalevyä IPX S2.

Käytä laitteessa yksinomaan kuvalevyä IPX. Jos muuta kuvalevyä käytetään, laite ei voi lukea tätä.

Tarvittavat varusteet:

- Kuvalevy
- Suojapussi kotelo samaa kokoa kuin kuvalevy

### **VAROITUS**

Ristikkäiskontaminaation vaara, jos suojapussia koteloa ei käytetä tai jos samaa koteloa käytetään useaan kertaan

- ❯ Älä käytä kuvalevyä ilman uojapussia koteloa.
- ❯ Älä käytä suojapussia koteloa useaan kertaan (kertakäyttötuote).

## **VAROITUS**

Kertakäyttöisten tuotteiden käyttö useampaan kertaan aiheuttaa vaaran

Kertakäyttötuote on vahingoittunut käytön jälkeen, eikä sitä voi enää käyttää.

❯ Hävitä kertakäyttötuotteet käytön jälkeen.

#### Röntgenin valmistelu ilman SmartScan-toimintoa

- $\checkmark$  Kuvalevy on puhdistettu.
- ü Kuvalevyssä ei ole vaurioita.
- $\checkmark$  Tarrakalvo on paikallaan kuvalevyn passiivisella puolella. Vaihda kuvalevy, jos tarrakalvo irtoaa.
- 1. Ensimmäisellä käyttökerralla tai yli viikon kestävän varastoinnin yhteydessä: tyhjennä kuvalevy (ks. ["10.6 Kuvalevyn tyhjentämi](#page-33-0)[nen"](#page-33-0)).

2. Työnnä kuvalevy kokonaan suojapussin sisään. Kuvalevyn valkoisen puolen (passiivisen) on oltava näkyvissä.

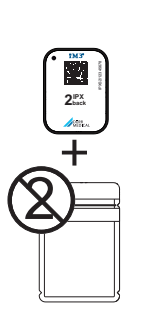

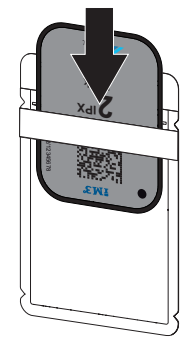

3. Vedä liimanauha irti, käännä lipuke alas ja suojapussi painamalla sitä tiukasti yhteen.

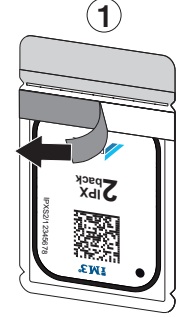

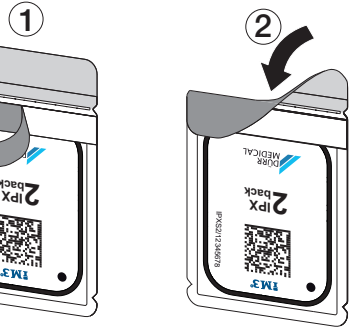

4. Desinfioi valosuoja sopivalla desinfiointipyyhkeellä välittömästi ennen valosuojan sijoittamista paikoilleen (ks. ["3.4 Käyttömateriaali"\)](#page-9-0).

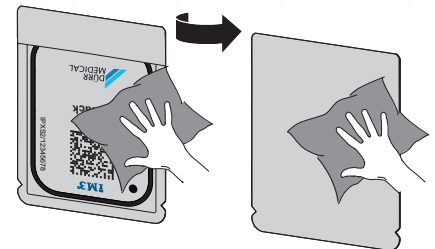

5. Anna suojapussin kuivua täydellisesti.

### Käyttö

#### Röntgenin valmistelu SmartScan-toimintoa varten

- $\checkmark$  Kuvalevy on puhdistettu.
- ü Kuvalevyssä ei ole vaurioita.
- $\checkmark$  Tarrakalvo on paikallaan kuvalevyn passiivisella puolella. Vaihda kuvalevy, jos tarrakalvo irtoaa.
- 1. Ensimmäisellä käyttökerralla tai yli viikon kestävän varastoinnin yhteydessä: tyhjennä kuvalevy (ks. ["10.6 Kuvalevyn tyhjentämi](#page-33-0)[nen"](#page-33-0)).
- 2. Työnnä kuvalevy kokonaan suojapussin sisään. Kuvalevyn valkoisen puolen (passiivisen) on oltava näkyvissä.

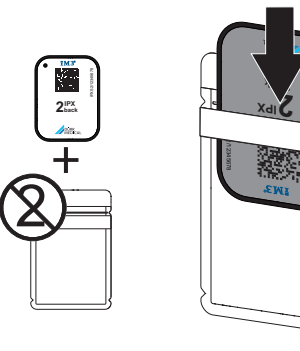

3. Vedä liimanauha irti, käännä lipuke alas ja suojapussi painamalla sitä tiukasti yhteen.

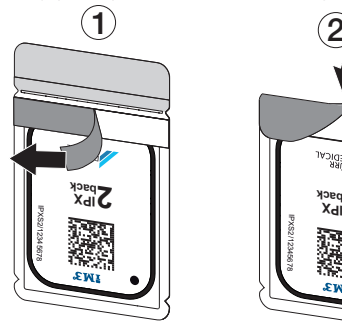

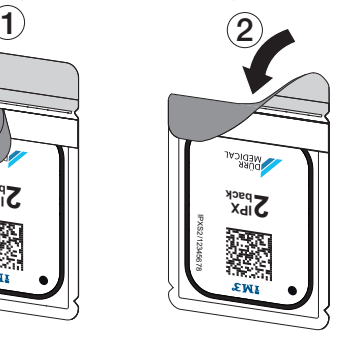

- 4. Käynnistä laite painamalla on/off-painiketta .<br>.
- 5. Kytke tietokone ja näyttöpääte päälle.
- 6. Vet-Exam Pro -tuotteen käynnistäminen
- 7. Valitse potilas.

8. Napsauta valikkorivin kohtaa ((b)).

Laiteikkuna avautuu. Tilanäyttö Smart Reader palaa vihreänä  $\bigcirc$ .

- 9. Jos yhdelle kuvalevyskannerille on määritelty useita röntgenpaikkoja, valitse röntgenputki.
- 10. Esitä kuvalevy Smart Reader-laitteelle. Kuvalevyä ei tarvitse asettaa Smart Reader laitteen päälle. Riittää, kun levy on noin 1 cm:n etäisyydellä laitteen pinnasta.

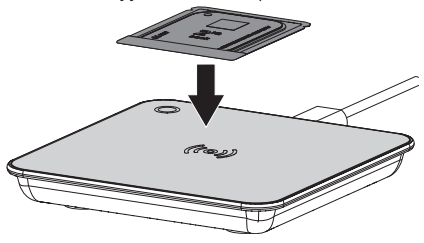

Järjestelmä osoittaa kuvalevyn sisäänkirjatulle potilaalle.

Tilanäyttö Smart Reader palaa vihreänä  $\bigcirc$ , kuultavissa on nouseva äänimerkki (konfiguroinnin mukaan).

Yhdelle potilaalle voi myös osoittaa useita kuvalevyjä.

11. Välittömästi ennen valosuojan sijoittamista paikoilleen desinfioi valosuoja sopivalla desinfiointipyyhkeellä (ks. ["3.4 Käyttömateri](#page-9-0)[aali"\)](#page-9-0).

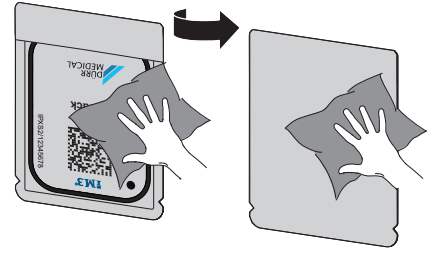

12. Anna suojapussin kuivua täydellisesti.

#### Ota röntgenkuva

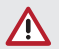

### **HUOMAUTUS**

Kuvalevy vaurioituu teräväreunaisesta pidikejärjestelmästä

- ❯ Käytä ainoastaan sellaisia pidikejärjestelmiä, jotka eivät vaurioita suojapusseija koteloita ja kuvalevyjä.
- ❯ Älä käytä teräväreunaisia pidikejärjestelmiä.

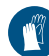

Käytä käsineitä.

1. Sijoita kuvalevy suojapussissa potilaaseen. Pidä tällöin huoli siitä, että kuvalevyn aktiivinen puoli osoittaa röntgenputken suuntaan.

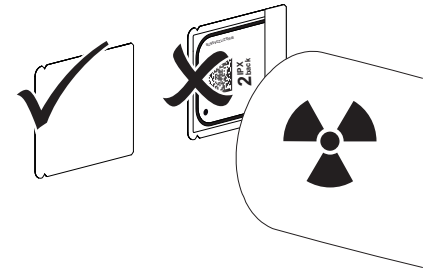

- 2. Säädä valotusaika ja asetusarvo röntgenlaitteesta (katso ["8.5 Röntgenlaitteiden säätämi](#page-24-0)[nen"](#page-24-0)).
- 3. Ota röntgenkuva. Kuvatiedot täytyy lukea 30 minuutin sisällä.

#### Luennan valmistelu

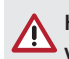

## HUOMIO

#### Valo tyhjentää kuvatiedot kuvalevystä

- ❯ Älä koskaan käsittele valotettua kuvalevyä ilman suojapussia koteloa.
- 

Käytä käsineitä.

1. Poista suojapussi sekä kuvalevy potilaasta.

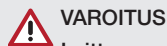

#### Laitteen saastuminen

- ❯ Puhdista ja desinfioi valolta suojaava kotelo, ennen kuin poistat kuvalevyn.
- 2. Jos epäpuhtautta on paljon, esim. verta, puhdista suojapussi ja suojakäsineet kuivalla, esim. puhtaalla selluloosapyyhkeellä.
- 3. Desinfioi suojapussi ja suojakäsineet sopivalla desinfiointipyyhkeellä, katso ["11.2 Suo](#page-35-0)[japussi kotelo".](#page-35-0)

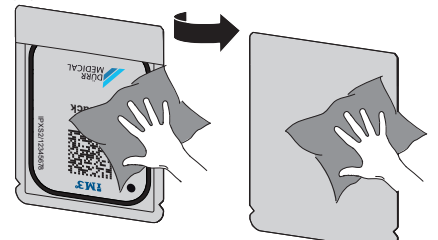

- 4. Anna suojapussin sekä kuvalevyn kuivua kokonaan.
- 5. Riisu suojakäsineet, desinfioi kädet.

### **HUOMAUTUS**

Z

Jos suojakäsineiden jauhetta on joutunut kuvalevyn pintaan, vahingoittuu laite kuvalevyä luettaessa

- ❯ Ennen kuvalevyn käsittelyä kädet tulee puhdistaa täysin puhtaiksi suojakäsineistä lähtevästä jauheesta.
- 6. Repäise suojapussi auki.

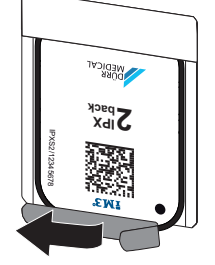

## <span id="page-31-0"></span>10.4 Kuvatietojen lukeminen tietokoneen avulla ilman SmartScan-toimintoa

#### Käynnistä kuvalevyskanneri ja ohjelmisto

Lukeminen on kuvattu Vet-Exam Pro kuvantamisohjelmiston yhteydessä. Lisätietoa Imaging-ohjelmiston käytöstä katso kyseistä ohjekirjaa.

- 1. Vet-Exam Pro -tuotteen käynnistäminen
- 2. Valitse potilas.
- 3. Valitse valikkopalkista vastaava kuvaustapa.
- 4. Valitse laite.
- 5. Säädä kuvaustila. Kuvaus alkaa suoraan.

Laitteeseen ilmestyy animaatio, joka kehottaa viemään kuvalevyn laitteeseen.

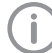

Laita kuvalevy sisään vasta, kun animaation palkki palaa vihreänä. Älä vie laitteeseen muita kuvalevyjä niin kauan kuin animaation palkin väri on sininen.

#### Kuvalevyn lukeminen

1. Lue laitteeseen tarvittaessa muita kuvalevyjä. Napsauta viimeisen kuvalevyn jälkeen painiketta *Lopeta kuvaus*.

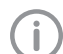

Perehdy näytön sisältämiin tietoihin. Varmista kuvalevyn syöttämisen yhteydessä, että levy liittyy oikeaan potilaaseen.

- 2. Aseta kuvalevyllä varustettu valosuoja suorassa syöttöosan keskelle. Valolta suojaavan kotelon auki revitty puoli osoittaa alaspäin, kuvalevyn passiivinen puoli käyttäjää kohti.
	- Laite tunnistaa automaattisesti, jos kuvalevy syötetään laitteeseen väärinpäin (aktiivinen puoli käyttäjän suunnassa). Laite näyttää tällöin näytössä asiaankuuluvan ilmoituksen. Käännä kuvalevyä (passiivinen puoli käyttäjän suunnassa) ja syötä levy välittömästi uudelleen laitteeseen.

Kuvalevyä ei saa työntää pois valosuojasta ennen levyn asettamista syöttöosaan. Ympäristön valo voi muutoin tuhota kuvatietoja (ks. ["9 Kuvalevyjen käyttäminen oikein"](#page-25-0)).

3. Työnnä kuvalevyä valolta suojaavasta kotelosta alas laitteeseen, kunnes kuvalevy vedetään automaattisesti sisään.

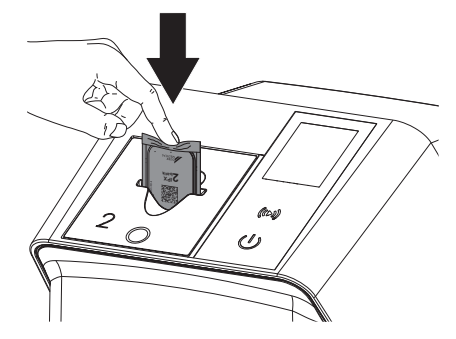

Syöttöosa pitää valosuojaa paikallaan siten, että valosuoja ei siirry levyn mukana laitteen sisään.

Varmista, että vain kuvalevy työnnetään laitteeseen ilman suojapussia.

Kuvatiedot välitetään automaattisesti kuvantamisohjelmistoon.

Luennan jälkeen kuvalevy tyhjennetään ja se putoaa poistolokeroon.

4. Poista tyhjä suojapussi.

<span id="page-32-0"></span>5. Poista kuvalevy ja valmistele se uutta röntgenkuvausta varten.

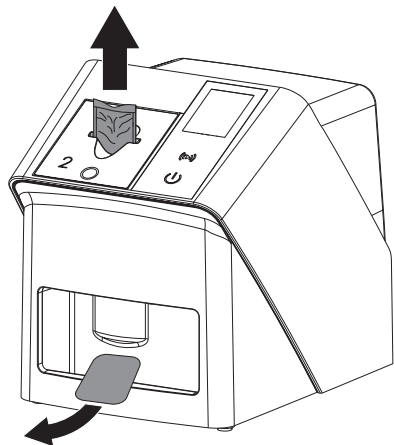

## 10.5 Kuvatietojen lukeminen tietokoneen avulla SmartScan-toimintoa käyttäen

#### Käynnistä kuvalevyskanneri ja ohjelmisto

Lukeminen on kuvattu Vet-Exam Pro kuvantamisohjelmiston yhteydessä. Lisätietoa kuvantamisohjelmiston käytöstä, katso ohjekirja.

Konfiguroinnista riippuen kuvantamisohjelmisto voi saattaa laitteen automaattisesti luentavalmiuteen tai sitten laite on saatettava manuaalisesti luentovalmiuteen kosketusnäytöstä käsin. Kuvalevyn syöttämisen yhteydessä röntgenkuva välittyy automaattisesti kuvantamisohjelmistoon, joka puolestaan osoittaa sen kulloisellekin potilaalle (ks. ["SmartScan"](#page-17-0) ja kuvantamisohjelmiston käsikirja).

- 1. Tarkasta, onko laite kuvausvalmiudessa. Jos laite ei ole kuvausvalmiudessa, kosketa kohtaa $((\triangleright))$ .
- 2. Laitteeseen ilmestyy animaatio, joka kehottaa viemään kuvalevyn laitteeseen.

Laita kuvalevy sisään vasta, kun animaation palkki palaa vihreänä.

Älä vie laitteeseen muita kuvalevyjä niin kauan kuin animaation palkin väri on sininen.

#### Kuvalevyn lukeminen

Lue laitteeseen tarvittaessa muita kuvalevviä. SmartScan-toiminnon luentavalmius lakkaa automaattisesti kaikissa verkkoon kytketyissä laitteissa, kun kaikki linkitetystä potilaasta otetut kuvat on siirretty Vet-Exam Pro -ohjelmistoon.

Varmista, mikä työnkulku on parhaillaan aktiivinen. Näin vältät röntgenkuvien sekoittumisen keskenään.

Jos SmartScan-työnkulku on käynnissä, laitteella saa lukea vain kuvalevyjä, jotka on osoitettu aiemmin kuvantamisohjelmistossa jollekin potilaalle.

Jos näytössä on jonkin potilaan tiedot, laitteella saa tällöin lukea ainoastaan kyseisen potilaan kuvalevyjä.

Jos ladattuna on samanaikaisesti sekä ilman SmartScan-toimintoa suoritettava että SmartScan-toiminnon avulla suoritettava luentatehtävä, molemmat tehtävät ovat nähtävissä luettelossa, mikäli Scan-Manager-toiminto on käytössä.

- 2. Aseta kuvalevyllä varustettu valosuoja suorassa syöttöosan keskelle. Valolta suojaavan kotelon auki revitty puoli osoittaa alaspäin, kuvalevyn passiivinen puoli käyttäjää kohti.
	- Laite tunnistaa automaattisesti, jos kuvalevy syötetään laitteeseen väärinpäin (aktiivinen puoli käyttäjän suunnassa). Laite näyttää tällöin kosketusnäytössä asiaankuuluvan ilmoituksen. Käännä kuvalevyä (passiivinen puoli käyttäjän suunnassa) ja syötä levy välittömästi uudelleen laitteeseen.

Kuvalevyä ei saa työntää pois valosuojasta ennen levyn asettamista syöttöosaan. Ympäristön valo voi muutoin tuhota kuvatietoja (ks. ["9 Kuvalevyjen käyttäminen oikein"\)](#page-25-0). <span id="page-33-0"></span>Käyttö

3. Työnnä kuvalevyä valolta suojaavasta kotelosta alas laitteeseen, kunnes kuvalevy vedetään automaattisesti sisään.

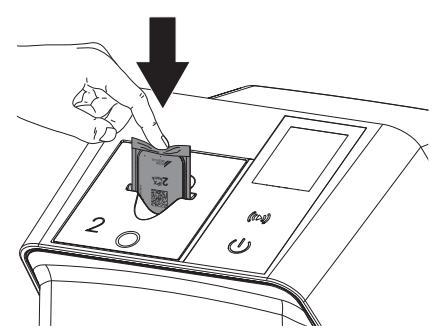

Syöttöosa pitää valosuojaa paikallaan siten, että valosuoja ei siirry levyn mukana laitteen sisään.

Varmista, että vain kuvalevy työnnetään laitteeseen ilman suojapussia.

Kuvatiedot välitetään automaattisesti kuvantamisohielmistoon.

Luennan jälkeen kuvalevy tyhjennetään ja se putoaa poistolokeroon.

- 4. Poista tyhjä suojapussi.
- 5. Poista kuvalevy ja valmistele se uutta röntgenkuvausta varten.

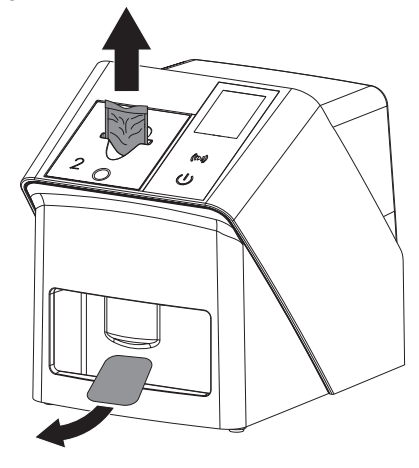

## 10.6 Kuvalevyn tyhjentäminen

Kuvatiedot poistetaan automaattisesti luennan jälkeen.

Erikoistila *POISTAMINEN* aktivoi vain kuvalevyskannerin tietojenpoistoyksikön. Kuvatietoja ei lueta.

Seuraavissa tapauksissa on kuvalevy tyhjennettävä erikoistilassa:

- Käyttäessäsi ensimmäistä kertaa tai varastoitaessa kauemmin kuin viikon.
- Kuvatiedot eivät virheen vuoksi poistuneet kuvalevystä (virheilmoitus ohjelmistossa).
- 1. Valitse erikoistila *POISTAMINEN* ohjelmistoon.
- 2. Laita kuvalevy sisään (katso ["Kuvalevyn luke](#page-31-0)[minen"](#page-31-0)).

## 10.7 Kytke laite pois päältä

1. Kytke laite pois päältä koskettamalla on/offpainiketta  $\dot{\cup}$ .

Valo syttyy hetkeksi on/off-painikkeeseen, minkä jälkeen laite sammuu. Kun laite on ajanut alas, se kytkeytyy kokonaan pois päältä.

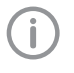

Odota päältäkytkennän jälkeen 10 s ennen laitteen kytkemistä uudelleen päälle.

2. Vikatapauksessa laitteen voi sammuttaa siten, että laite palaa oletusasetusten tilaan. Kosketa tällöin on/off-painiketta  $\Phi$  noin 5 sekunnin ajan.

Laite sammuu välittömästi.

#### Suojakuvun käyttö

Suojakupu suojaa laitetta lialta ja pölyltä pitkien käyttötaukojen aikana.

#### **VAROITUS**

#### **Tukehtumisvaara**

❯ Säilytä suojakupua paikassa, johon lapset eivät pääse käsiksi.

<span id="page-34-0"></span>1. Aseta suojakupu laitteen päälle siten, että suojakupu peittää laitteen kokonaan. Varmista, että merkit ovat edessä.

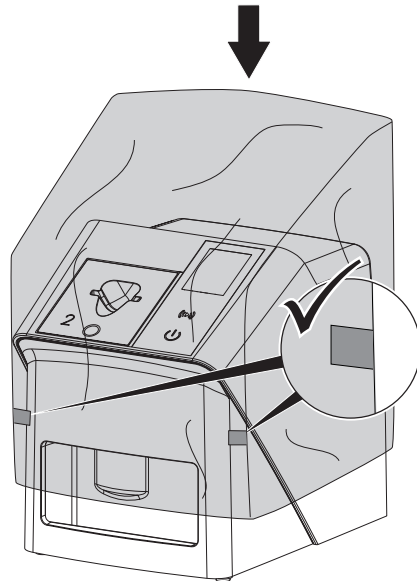

2. Säilytä suojakupu puhtaassa paikassa silloin, kun sitä ei tarvita.

## 11 Puhdistus ja desinfektio

Laitteen ja sen varusteiden puhdistuksen ja desinfioinnin yhteydessä on huomioitava maakohtaiset eläinlääkinnällisten laitteiden puhdistusta, desinfiointia ja sterilointia koskevat direktiivit, normit ja suuntaviivat sekä eläinlääkärin vastaanoton tai eläinklinikan erityisvaatimukset.

## HUOMAUTUS

Sopimattomat aineet ja menetelmät voivat vahingoittaa laitetta ja lisätarvikkeita sekä olla myös haitallisia eläinten terveydelle

Koska tietyt aineet voivat vaurioittaa materiaaleja, älä käytä preparaatteja, jos pohjana on fenolipitoiset yhdisteet, halogeenia hajoittavat yhdisteet, vahvat orgaaniset hapot tai happea hajoittavat yhdisteet.

- ❯ DÜRR MEDICAL suosittelee poistamaan lika kylmään veteen kostutetulla, pehmeällä ja nukkaamattomalla liinalla.
- ❯ DÜRR MEDICAL suosittelee desinfiointiaineeksi 70 % 2-propanolia (isopropyylialkoholi), käytä pehmeää ja nukatonta liinaa.
- ❯ \*Noudata desinfiointiaineiden käyttöohieista.

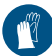

Käytä käsineitä.

## 11.1 Kuvalevyskanneri

#### Laitteen pinta

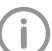

Syöttöosa on poistettava ennen puhdistusta ja desinfiointia (ks. ["10.2 Syöttöo](#page-27-0)[san vaihto"\)](#page-27-0).

Tietoja syöttöosan puhdistuksesta ja desinfioinnista kohdassa ["Syöttöosa".](#page-35-0)

Laitteen ulkopinta täytyy puhdistaa ja desinfioida kontaminaatiosta ja liasta.

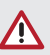

## HUOMAUTUS

Nesteet voivat aiheuttaa laitevaurioita

- ❯ Älä suihkuta laitteeseen desinfiointi- tai puhdistusaineita.
- ❯ Varmista, ettei nestettä pääse laitteen sisälle.

### <span id="page-35-0"></span>Käyttö

- 1. Poista lika kylmään veteen kostutetulla, pehmeällä ja nukkaamattomalla liinalla.
- 2. DÜRR MEDICAL suosittelee desinfiointiaineeksi 70 % 2-propanolia (isopropyylialkoholi), käytä pehmeää ja nukatonta liinaa.

#### Syöttöosa

Syöttöosa täytyy puhdistaa ja desinfioida, mikäli siinä esiintyy kontaminaatiosta ja näkyvää likaa.

#### **HUOMAUTUS**

#### Kuumuus vahingoittaa muoviosia

- ❯ Älä käsittele laitteen osia lämpödesinfiointilaitteella tai höyrysterilointilaitteella.
- 1. Poista syöttöosa (ks. ["10.2 Syöttöosan](#page-27-0)  [vaihto"\)](#page-27-0).
- 2. Levitä suojuksen desinfiointiin, kiinnittämiseen ja sisäosiin 70 % 2-propanolia (isopropyylialkoholi) pehmeän ja nukattoman liinan avulla
- 3. Aseta syöttöosa yläkautta paikalleen.

## 11.2 Suojapussi kotelo

Ulkopinta täytyy puhdistaa ja desinfioida kontaminaatiosta ja liasta.

- 1. Desinfioi suojapussi ennen ja jälkeen sijoituksen 70 % 2-propanolilla (isopropyylialkoholi), käytä pehmeää ja nukatonta liinaa.
- 2. Anna valolta suojaavan peitteen kuivua täydellisesti ennen sen käyttöä.

#### 11.3 Kuvalevy

Puhdistus- ja desinfiointiliinat eivät sovi kuvalevyjen puhdistukseen, sillä ne voivat vaurioittaa niitä. Käytä vain materiaalin kanssa yhteensopivia puhdistusaineita:

DÜRR MEDICAL suosittelee IP-Cleaning Wipe liinoja kuvalevyjen puhdistusliinoiksi (katso ["3.4](#page-9-0)  [Käyttömateriaali"\)](#page-9-0). DÜRR MEDICAL on testannut vain tämän tuotteen materiaalin yhteensopivuuden.

## HUOMAUTUS

#### Kuumuus ja kosteus vahingoittavat kuvalevyjä

- ❯ Älä steriloi höyryllä kuvalevyjä.
- ❯ Älä upota kuvalevyjä desinfiointiaineeseen.
- ❯ Käytä vain hyväksyttyjä puhdistusaineita.
- 1. Lika tulee poistaa kuvalevyjen molemmilta puolilta pehmeällä, nukkaamattomalla ja kuivalla liinalla ennen uuttaa käyttökertaa.
- 2. Poista pinttynyt tai kuivunut lika kuvalevyjen puhdistusliinalla. Noudata puhdistusliinan käyttöohjetta.
- 3. Anna kuvalevyn kuivua täydellisesti ennen sen käyttöä.

## 11.4 Suojakupu

Puhdista suojakuvun pinta, mikäli siinä on havaittavissa likaa.

- 1. Puhdista suojakupu kylmällä vedellä kostutetulla, pehmeällä ja nukkaamattomalla liinalla.
- 2. Aseta suojakupu vain puhdistetun ja desinfioidun laitteen päälle.

## <span id="page-36-0"></span>12 Huolto

## 12.1 Suositeltu huoltokaavio

Laitteen saa huoltaa vain asianmukaisen koulutuksen saaneet ammattilaiset tai DÜRR MEDICA-Lin kouluttamat henkilöt.

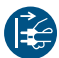

Ť

Ennen laitteella tehtäviä töitä tai vaaratilanteessa kytke laite jännitteettömäksi.

Suositellut huoltovälit perustuvat laitteen käyttöön: 15 intraoraalikuvaa päivässä ja 220 työpäivää vuodessa.

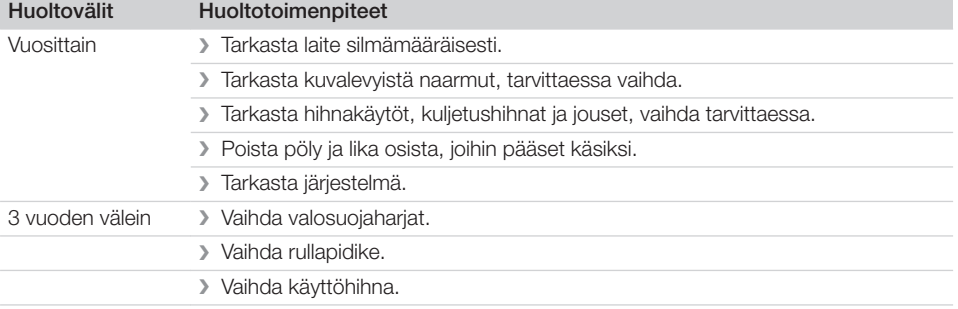

## <span id="page-37-0"></span>Vianetsintä

## 13 Ohjeita käyttäjälle ja huoltoteknikolle

Ï

Tavallisten huoltotöiden ulkopuolelle jäävät korjaustyöt saa suorittaa vain pätevä alan ammattihenkilöstö tai valmistajan asiakaspalvelu.

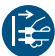

Ennen laitteella tehtäviä töitä tai vaaratilanteessa kytke laite jännitteettömäksi.

## 13.1 Virheellinen röntgenkuva

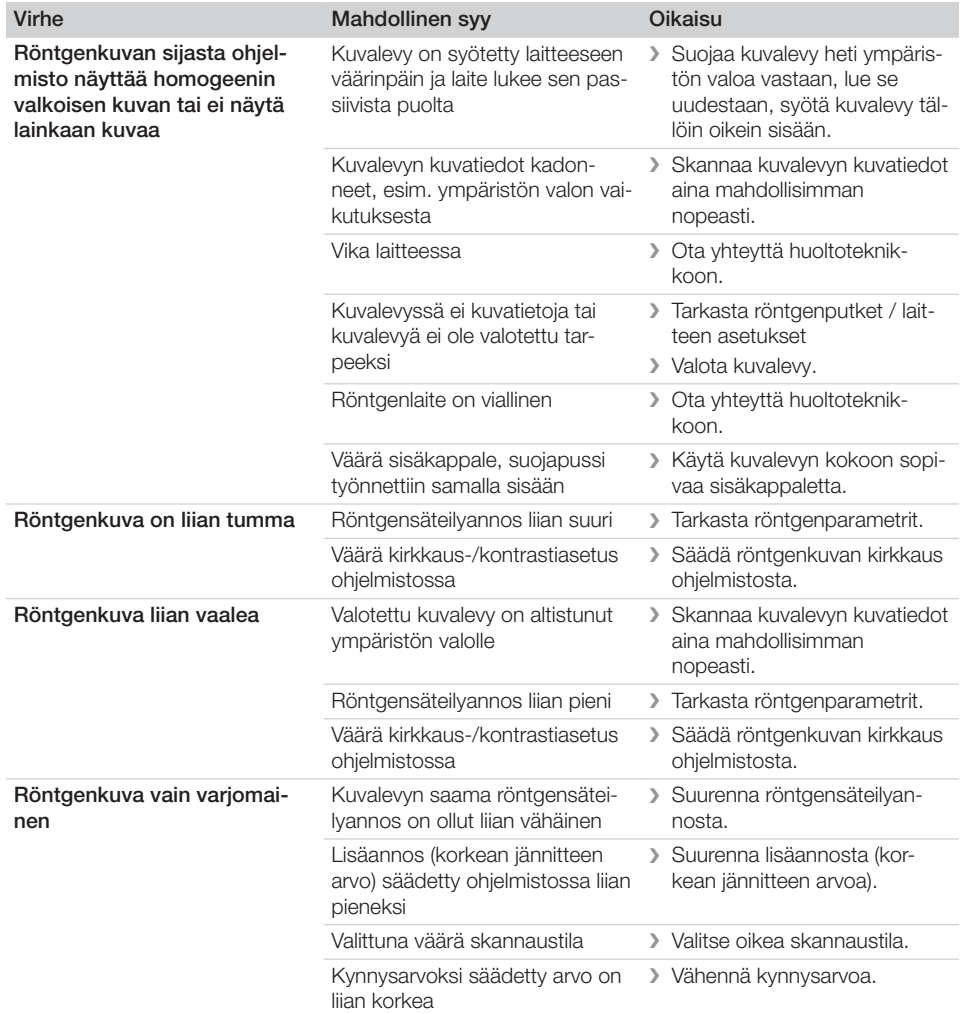

 $\begin{array}{c} \hline \end{array}$ 

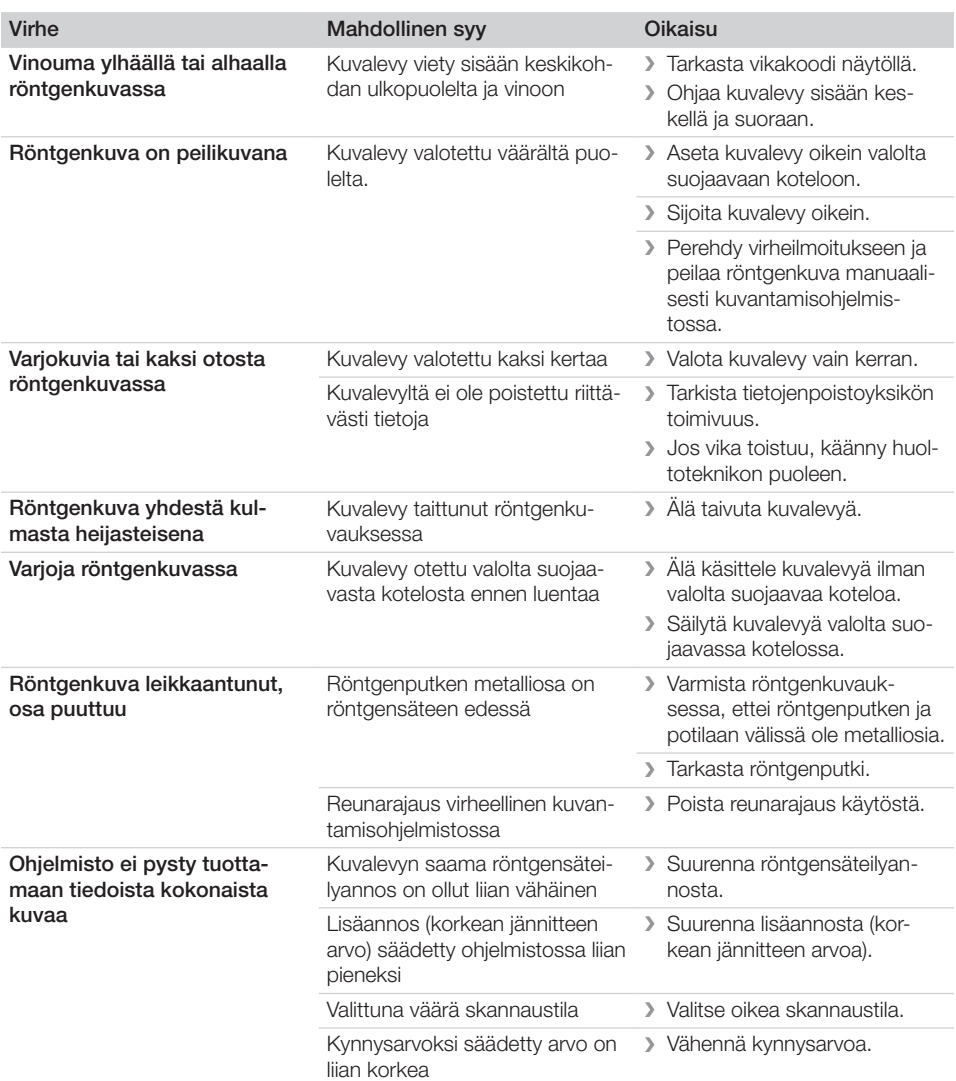

 $\overline{\phantom{0}}$  $\sim 1$ 

 $\overline{\phantom{a}}$ 

 $\overline{1}$ 

<sup>2</sup> Vianetsintä

<span id="page-39-0"></span> $\overline{\phantom{a}}$ 

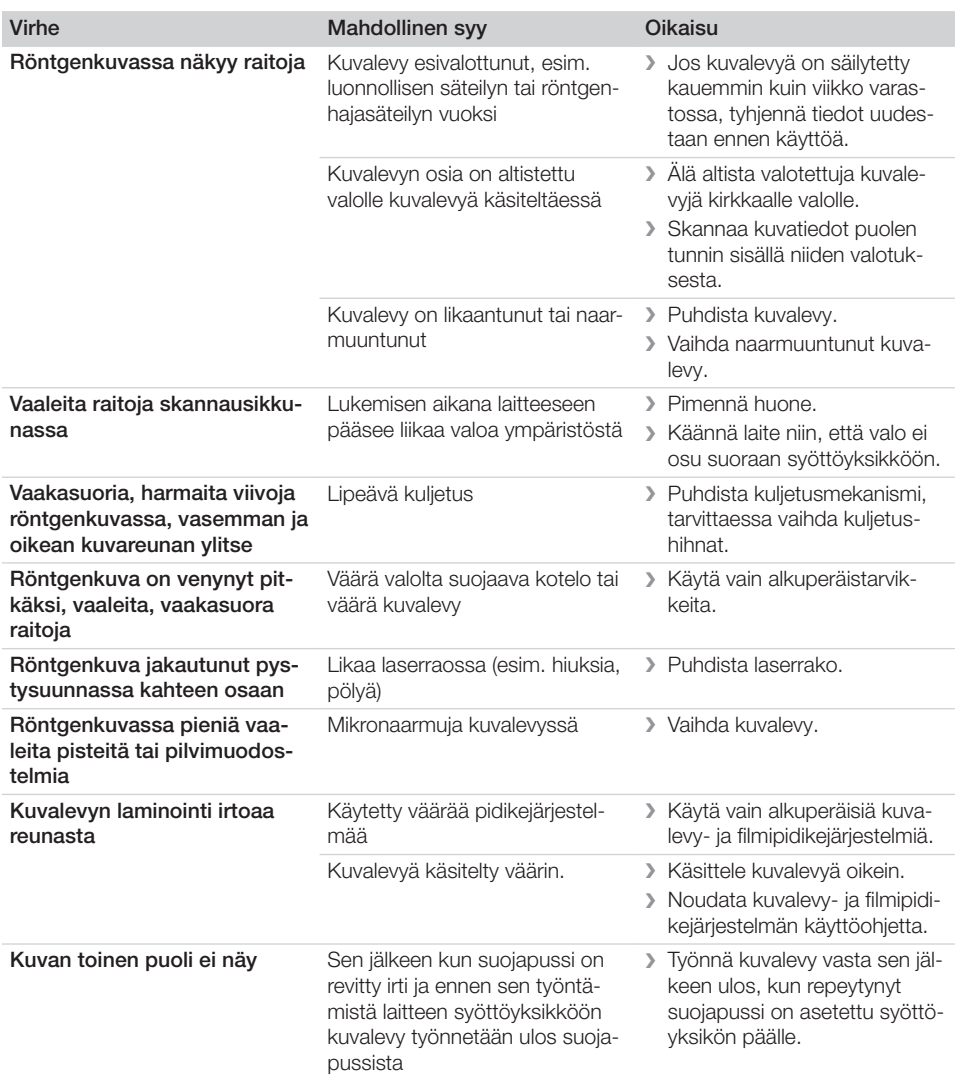

## 13.2 Vika ohjelmistossa

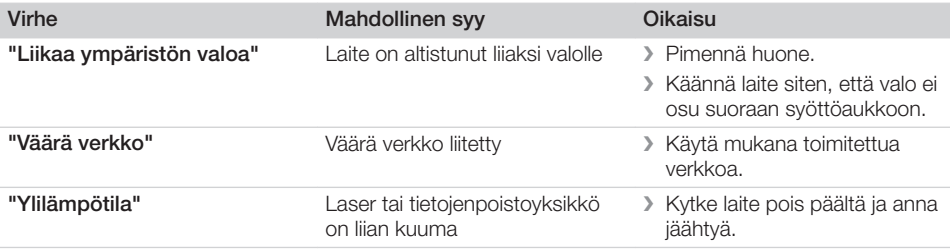

 $\sim 1$ 

 $\overline{\phantom{a}}$ 

 $\overline{\phantom{a}}$ 

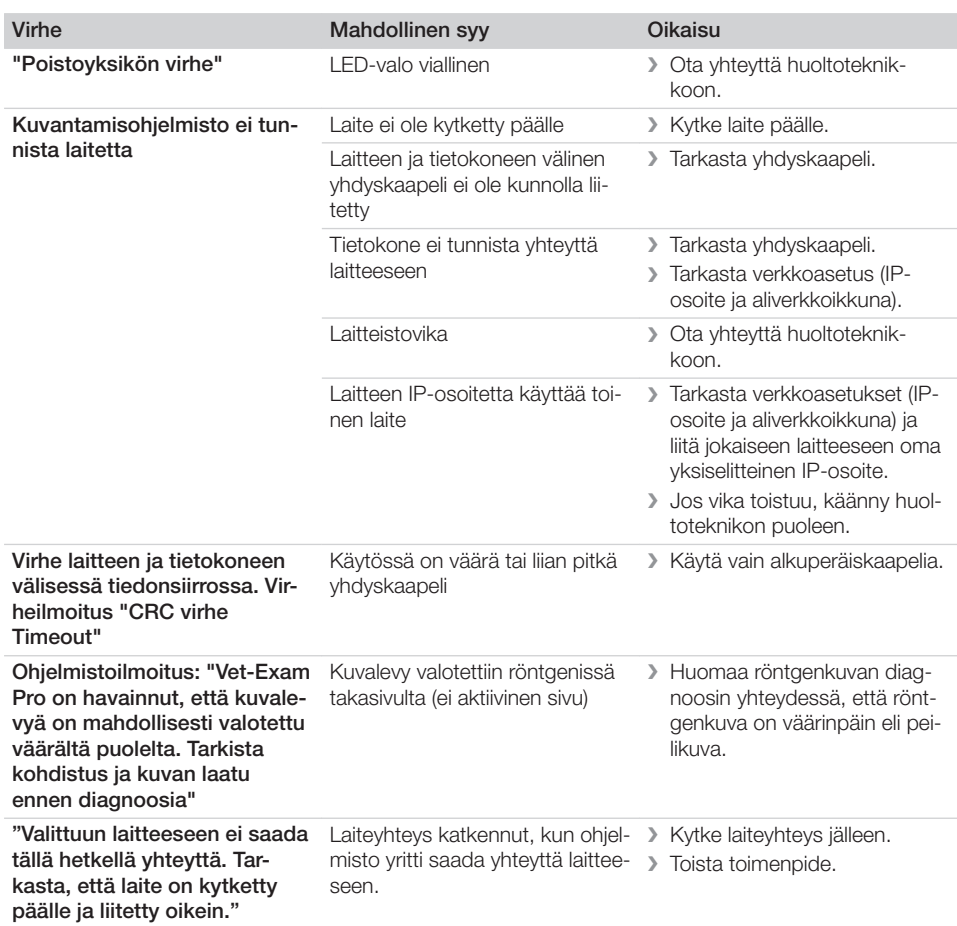

## 13.3 Laitteessa olevat viat

<span id="page-40-0"></span> $\mathbb{R}$ 

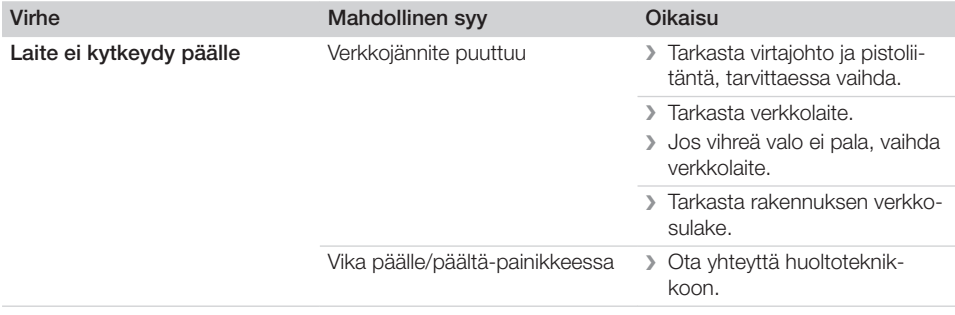

 $\sim$  1

 $\begin{array}{c} \hline \end{array}$ 

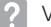

 $\overline{\phantom{a}}$ 

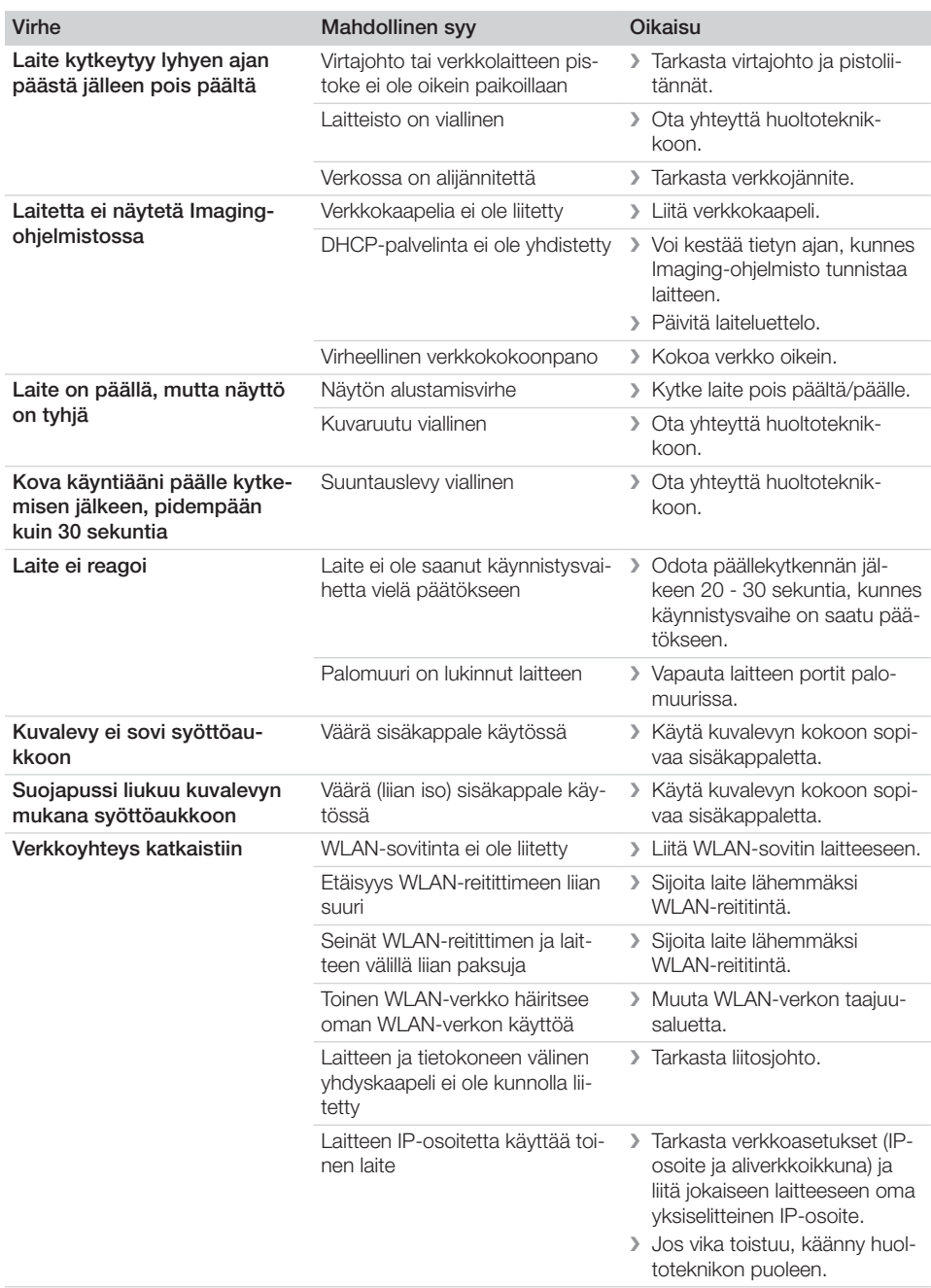

 $\overline{\phantom{a}}$ 

 $\overline{\phantom{a}}$ 

 $\overline{\phantom{0}}$  $\sim 10$ 

## Vianetsintä<sup>7</sup>

 $\overline{\phantom{a}}$ 

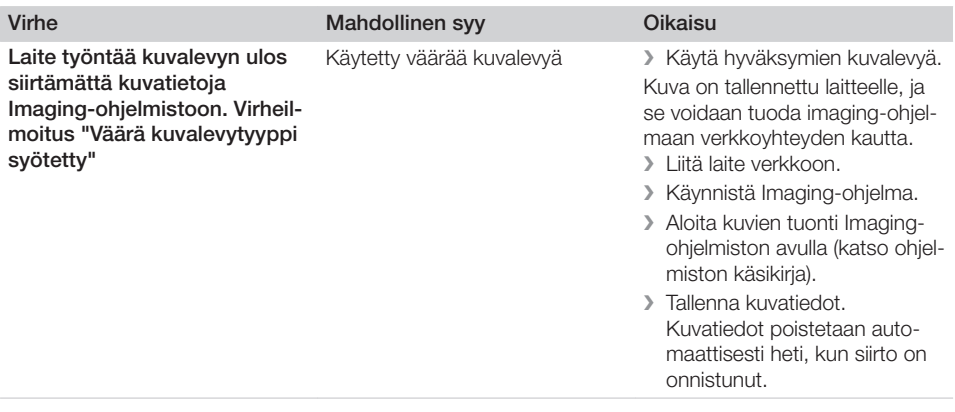

 $\mathbf{I}$ 

 $\mathcal{L}$ 

 $\sim$ 

—<br>—  $\sim 1$ 

<sup>2</sup> Vianetsintä

<span id="page-43-0"></span> $\overline{\phantom{a}}$ 

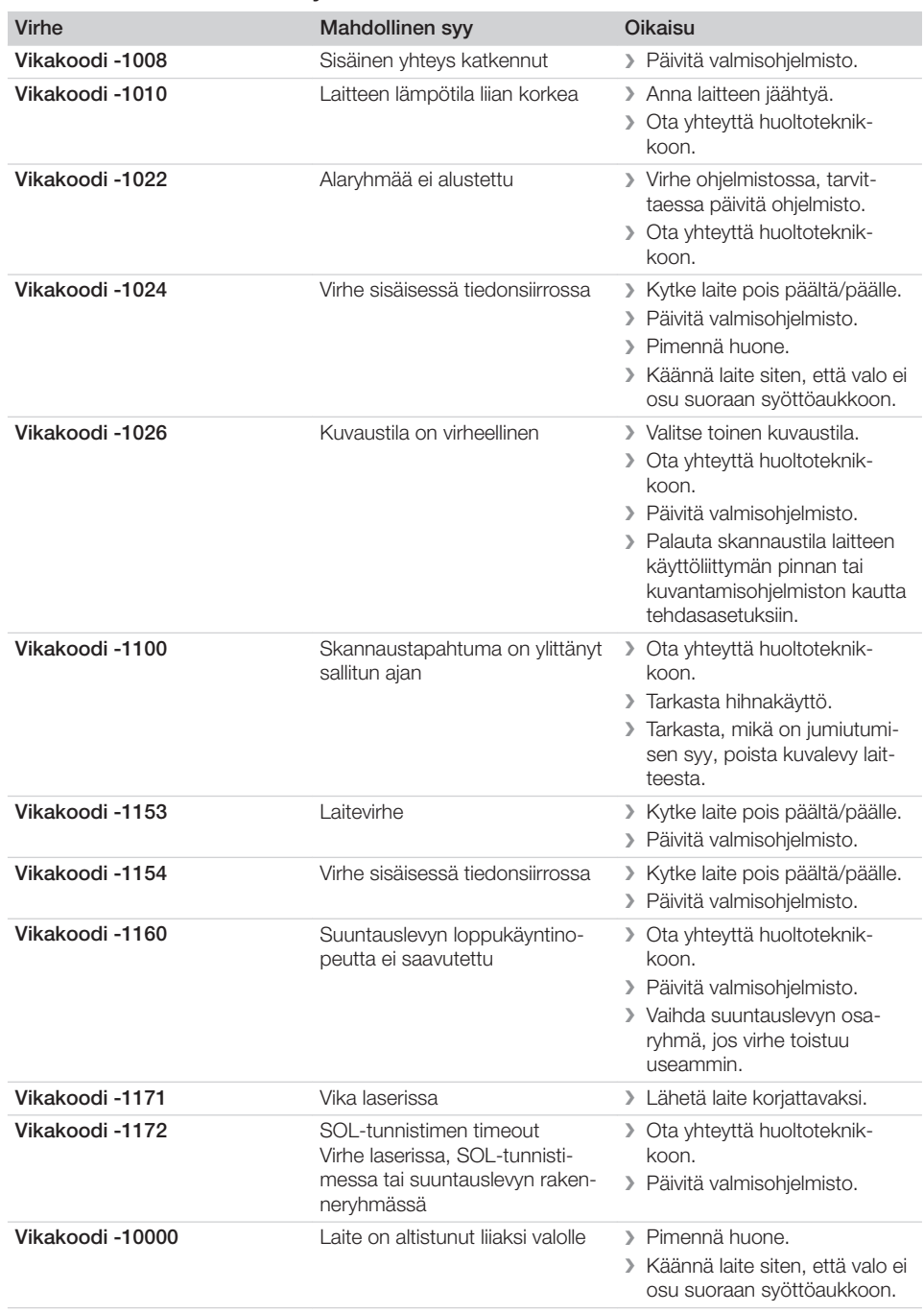

## 13.4 Virheilmoitukset näytössä

 $\sim$  1

## Vianetsintä<sup>2</sup>

 $\overline{\phantom{a}}$ 

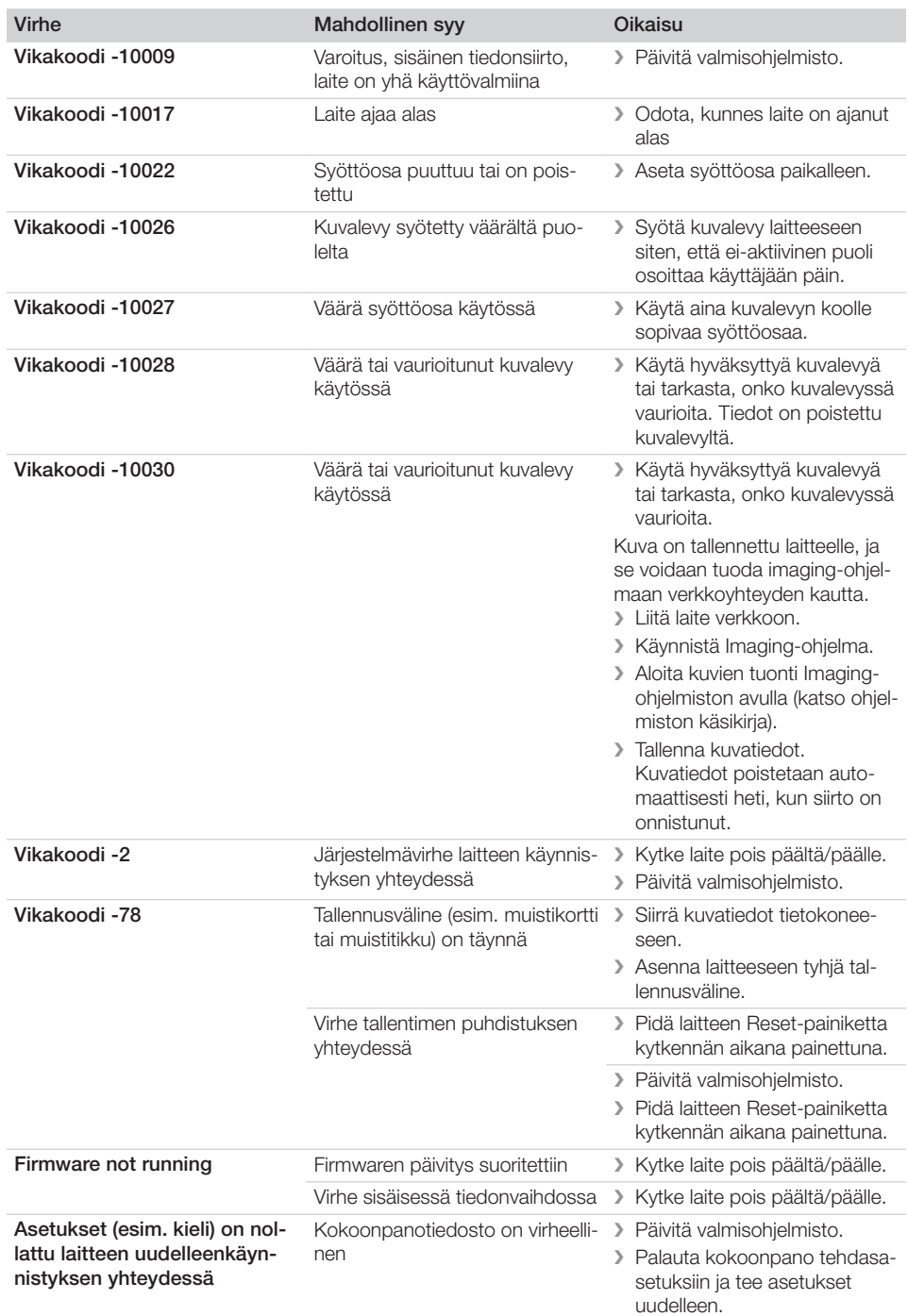

 $\sim$  1

 $\overline{\phantom{a}}$ 

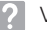

 $\overline{\phantom{a}}$ 

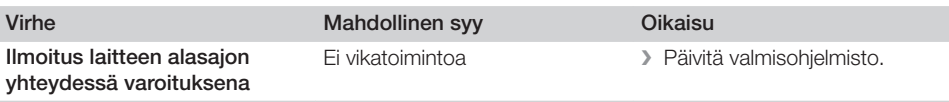

 $\sim 1$ 

 $\overline{\phantom{a}}$ 

<span id="page-46-0"></span>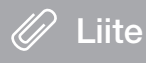

## 14 Skannausajat

Skannausaika on aika kuvalevyn sisääntyöntämisestä kuvatietojen täydelliseen lukemiseen kuvalevyformaatista ja kuvapistekoosta riippuen.

Kuvaa koskeva aika riippuu olennaisesti tietokonejärjestelmästä ja sen kuormituksesta. Aika-arvot ovat summittaisia arvoja.

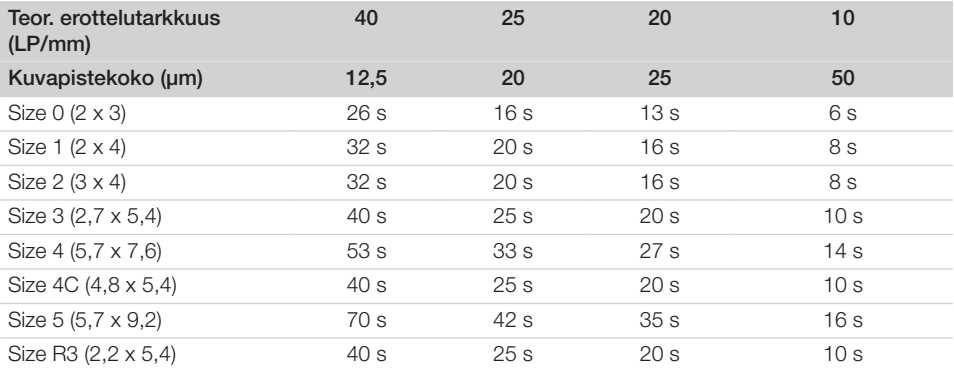

<span id="page-47-0"></span>Liite

## 15 Tiedostokoot (pakkaamaton)

Tiedostokoot riippuvat kuvalevyn formaatista ja kuvapistekoosta. Tiedostokoot ovat summittaisia arvoja, jotka on pyöristetty ylöspäin.

Sopivat pakkausmenetelmät voivat pienentää tiedostokokoa huomattavasti ilman tietojen katoamisvaaraa.

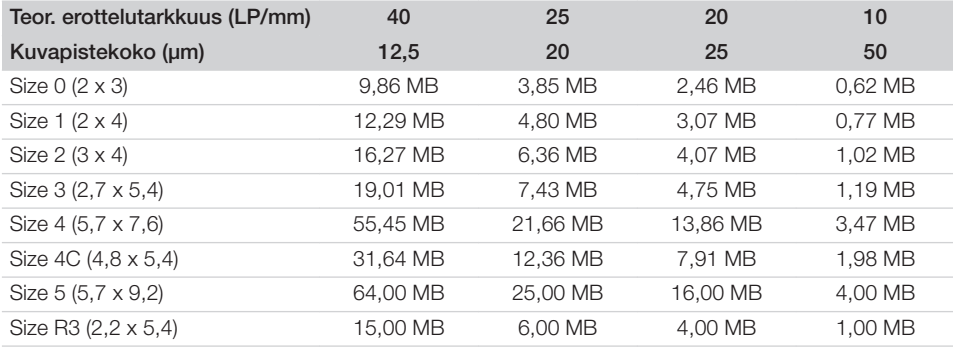

## <span id="page-48-0"></span>16 Osoitteet

## 16.1 iM3 Pty ltd Australia

Eteläinen pallonpuolisko, mukaan luettuna Aasia

iM3 Pty ltd Australia 21 Chaplin Drive Lane Cove NSW 2066 Australia Puh.: +61 2 9420 5766 Faksi: +61 2 9420 5677 www.im3vet.com sales@im3vet.com

#### 16.2 iM3 Dental Limited

Eurooppa, Venäjä, entiset Neuvostoliiton valtiot, Yhtyneet Arabiemiraatit, Pohjois-Afrikka

iM3 Dental Limitd Unit 9, Block 4, City North Business Park Stamullen, Co. Meath. Ireland Puh.: +353 16911277 www.im3vet.com support@im3dental.com

#### 16.3 iM3 Inc. USA

#### Amerikka ja Kanada

iM3 Inc. USA 12414 NE 95th Street Vancouver, WA 98682 USA Puh.: +1800 664 6348 Faksi: +1 360 254 2940 www.im3vet.com info@im3usa.com

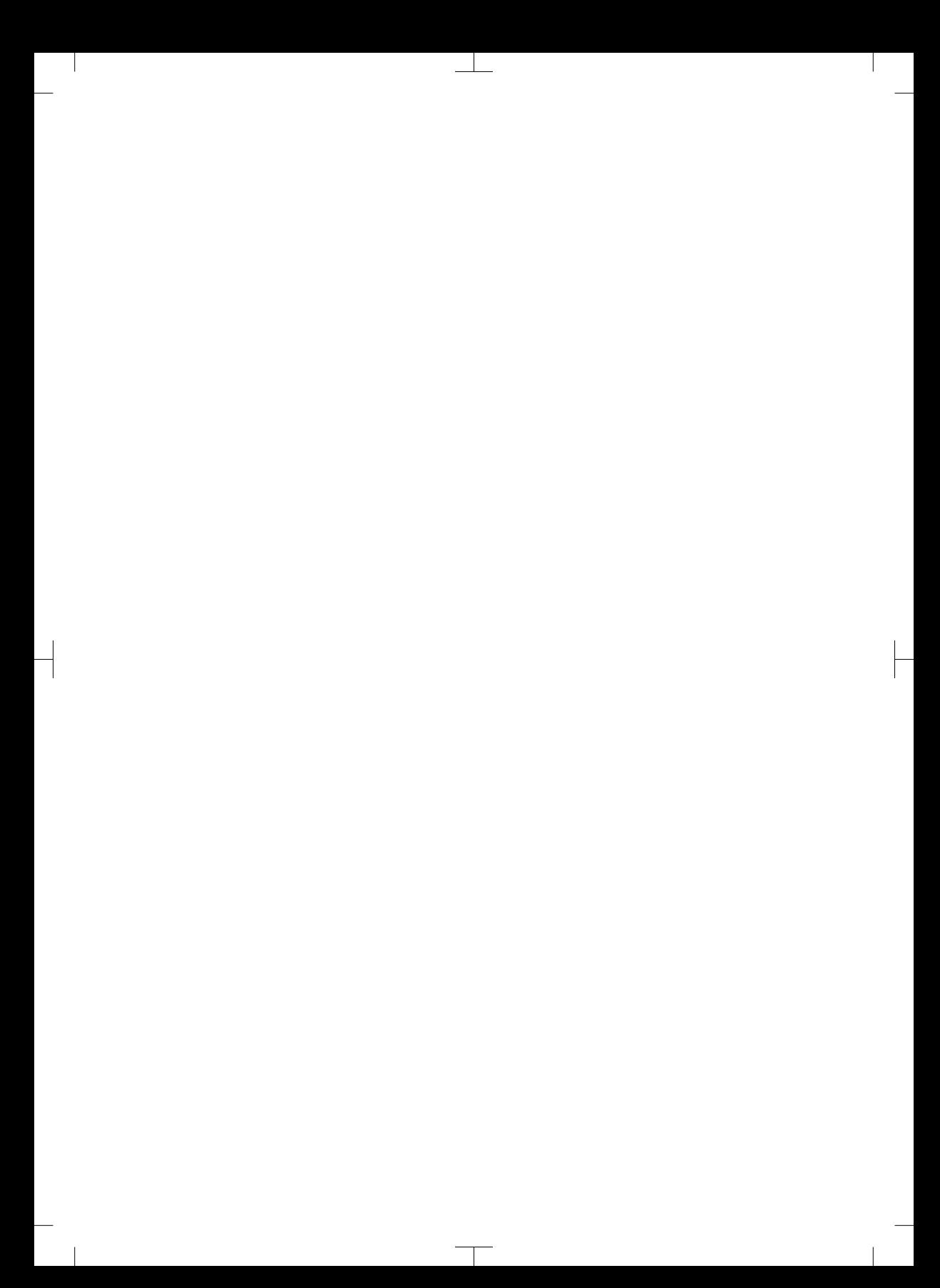

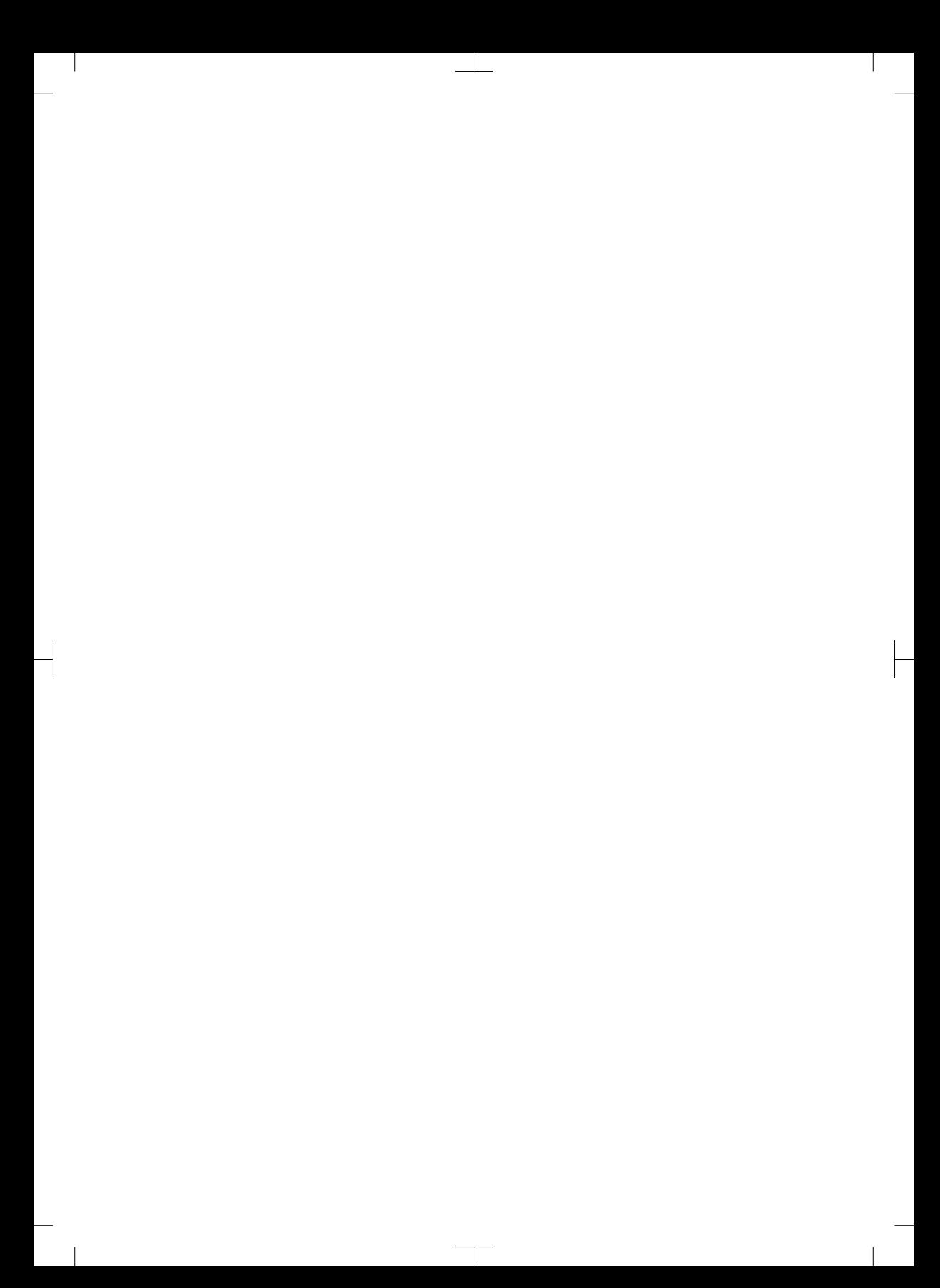

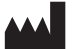

#### Hersteller / Manufacturer: DÜRR DENTAL SE Höpfigheimer Str. 17 74321 Bietigheim-Bissingen **Germany** Fon: +49 7142 705-0 www.duerrdental.com info@duerrdental.com

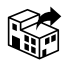

#### Vertreiber/Distributor:

#### DÜRR NDT GmbH & Co. KG

Division DÜRR MEDICAL Höpfigheimer Str. 22 74321 Bietigheim-Bissingen Germany Phone: +49 7142 99381-0 www.duerr-medical.de info@duerr-medical.de

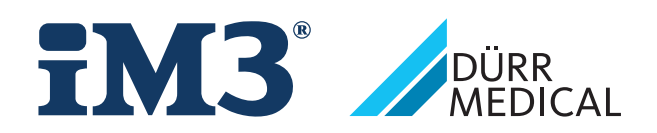